## **MANUAL DE INSTRUCCIONES**

## Introducción

Gracias por adquirir esta cámara digital. Por favor, lea atentamente el manual de este producto antes de utilizarlo y asegúrese de conservar adecuadamente este manual para poder consultarlo en un futuro.

El contenido del manual de este producto está basado en información actualizada en el momento de su redacción. La pantalla y las cifras utilizadas en el manual son para el funcionamiento detallado y visual de la cámara. Debido al desarrollo técnico y diferentes lotes de producción, pueden diferir de la cámara digital que realmente utiliza.

## Instrucciones de uso

Esta cámara utiliza una tarjeta TF (tarjeta de memoria Multimedia) Instrucciones para el uso de la tarjeta de memoria:

- La primera vez antes de usar una tarjeta de memoria nueva, o cuando no hay información no reconocida por la cámara o imágenes tomadas con otras cámaras de la tarjeta de memoria, asegúrese de formatear primero la tarjeta de memoria;
- Conecte la alimentación de la cámara antes de insertar o extraer la tarjeta de memoria;
- Después de usarse muchas veces, el rendimiento de la tarjeta de memoria puede ser menor. En el caso de un menor rendimiento de la tarjeta de memoria, por favor, compre una nueva;
- La tarjeta de memoria es un dispositivo electrónico de precisión. Por favor, no doble la tarjeta y evite que se caiga o poner una carga pesada sobre la misma;
- Mantenga la tarjeta de memoria fuera del ambiente que tenga un fuerte

campo electromagnético o dentro de un campo magnético, como por ejemplo lugares cercanos al receptor del altavoz o la televisión;

- Mantenga la tarjeta de memoria fuera de un ambiente con temperaturas extremas ya sean; altas o bajas;
- Mantenga la tarjeta de memoria limpia y evite que entre en contacto con líquidos. En caso de contacto con líquido, límpiela y séquela con un paño suave;
- En caso de no usarse, por favor tenga la tarjeta de memoria en su estuche original
- Tenga en cuenta que la tarjeta de memoria adquiere temperatura después de un uso prolongado, lo cuál es normal;
- No use la tarjeta de memoria después de haber sido utilizada en otro grabador de vídeo digital o cámaras digitales. En caso de usar la tarjeta de memoria, en primer lugar, dele formato;
- El formateo de la tarjeta de memoria con otros grabadores de vídeo digitales o cámaras digitales está prohibido;
- En el caso de uno de los seguidores de la tarjeta de memoria, los datos recodificados pueden dañarse por las siguientes maneras:
	- El uso indebido de la tarjeta de memoria;
	- Desconectar la sacar la tarjeta de memoria durante; la grabación, mientras se está formateando, eliminando archivos o leyendo;
- Se recomienda hacer copia de seguridad de los datos importantes en otros medios de almacenamiento como el pendrive, disco duro o CD;
- Para garantizar la calidad de la imagen, se necesita un mínimo de 4 clases de tarjetas de alta velocidad de la tarjeta TF.

Mantenimiento de la cámara

- Use la cubierta protectora adecuada para evitar que la lente se raye;
- Hay que quitar el polvo y la arena en la superficie de la lente antes de limpiar, y luego limpiar suavemente la lente con un paño o papel adecuado para la limpieza de los dispositivos ópticos. Si es necesario, use limpiador de lentes. Queda terminantemente prohibido limpiar la cámara con una solución orgánica;
- Está estrictamente prohibido tocar la superficie de la lente con el dedo.

## Requerimientos del sistema

Cuando usted esté usando y operando con esta cámara digital, por favor, preste atención a los requisitos mínimos del sistema adecuados para la cámara. Se recomienda encarecidamente el uso de un equipo con mejores prestaciones para el obtener de la cámara un mejor rendimiento. Los requisitos mínimos del sistema son los siguientes:

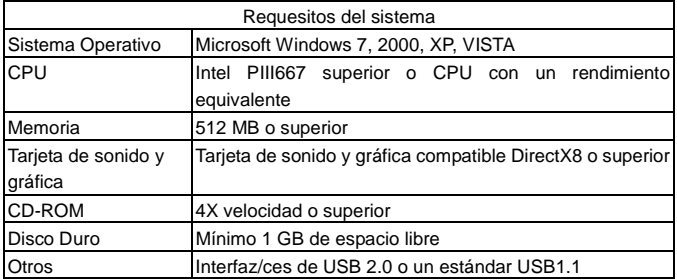

## Características de la cámara

Esta cámara está equipada con varias características y funciones:

- **Grabador de video digital;**
- Camera digital (1.3 Mega pixel);
- Pantalla digital en blanco y negro;
- Almacenamiento masivo (disco portátil)

## Apariencia

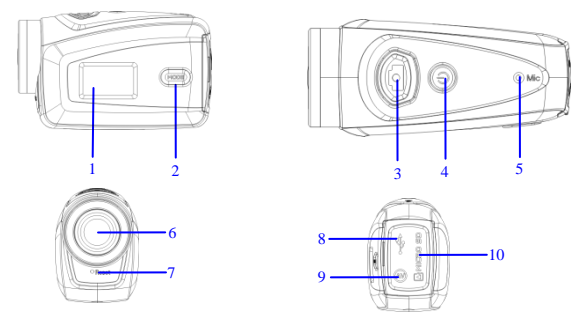

⑴ Pantalla digital en blanco y negro ⑵ tecla MODE ⑶ Obturador ⑷ Interruptor (5) Micrófono (6) Lente (7) Reset (8) Puerto USB (9) Tarjeta TF (10)

## Funciones de las teclas e indicadores

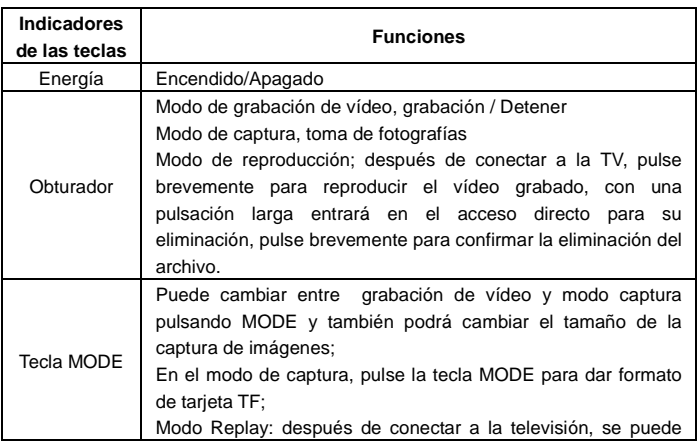

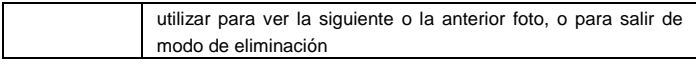

## Operaciones iniciales

#### **Batería**

Esta cámara incorpora el embalaje de la batería original, que es una batería de litio de 3,7 V recargable.

Queda prohibido el desmontaje de la batería.

#### **Tarjeta de memoria e instalación**

Siga las instrucciones de la ranura de la tarjeta, conecte la tarjeta de memoria TF en la ranura con los contactos metálicos hacia adentro.

Para sacar la tarjeta de memoria, presione la tarjeta TF hacia abajo y sáquela.

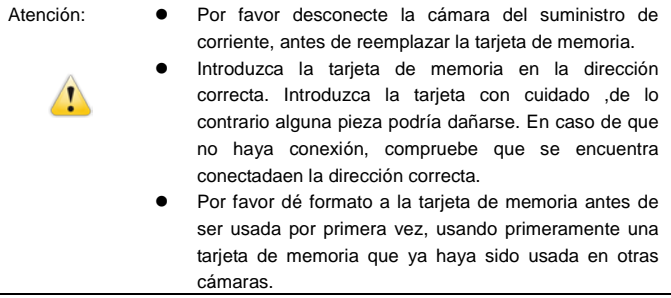

#### **Encendido**

Mantenga pulsado el botón de encendido durante 2 segundos y suéltelo para encender la cámara..

#### **Modo de conmutación**

Tras el encendido, la cámara entra en el modo predeterminado de grabación de vídeo, en un tamaño predeterminado de Lo (baja calidad). En el modo de grabación de vídeo en calidad de Lo, pulse la tecla MODE para cambiar la calidad a HI MODE (alta calidad), en el modo de grabación de vídeo a tamaño de HI, haga clic en MODE para entrar en el modo de captura por en calidad Lo, y en el modo de captura por en calidad Lo, haga clic en la tecla MODE para volver al modo de grabación de vídeo a tamaño Lo.

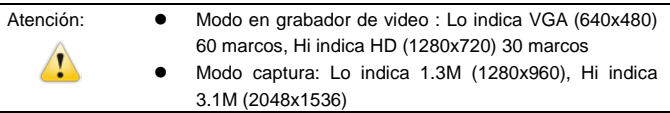

#### **Grabador de video**

En el modo de grabador de video, haga click en el botón del obturador para empezar a grabar el video y haga de nuevo click para detenerlo.

#### **Captura**

En el modo captura,presione la tecla obturador para sacar fotografías.

#### **Salida TV**

Cuando se necesita de salida de imagen y audio de la cámara de TV, por favor tapón de extremo común de TV por cable en el puerto de TV de la cámara. El puerto amarillo es para entrada de vídeo, y el puerto rojo / blanco es para el audio.

#### **Replay**

Una vez conectado a la televisión, la cámara entra en el modo de reproducción. En el modo de reproducción, pulse la tecla MODE para seleccionar la foto o el video grabado.

Después de seleccionar el archivo de vídeo grabado, pulse la tecla del obturador para reproducir el archivo. Durante la reproducción del vídeo, pulse la tecla del obturador para detener la reproducción.

En el modo de reproducción, pulse el obturador de manera prolongada para entrar en el sistema de borrado de archivos, pulse la tecla del obturador para confirmar la eliminación, y pulse la tecla para salir del modo de eliminación.

#### **Apagado**

Con la cámara encendida, mantenga presionado el botón Power para apagar la cámara.

#### Conexión al ordenador

Primeramente encienda la cámara, posteriormente conecte el cable USB de la salida de USB de la cámara, al puerto USB del ordenador. Después de conectarse al ordenador, la cámara automáticamente entrará en el modo de memoria portátil.

## Funcionamiento Avanzado

Grabación de vídeo, modo captura

Tras el encendido, la cámara entrará automáticamente en el modo de grabación de vídeo. En el modo de grabación de vídeo de tamaño Lo, pulse la tecla MODE para cambiar al tamaño de calidad HI, en el modo de grabación de vídeo de tamaño HI, haga clic en la tecla MODE para entrar en el modo de captura en tamaño Lo, y en el modo de captura por tamaño Lo, haga clic en la tecla MODE para volver al modo de grabación de vídeo en tamaño de calidad Lo. En el modo de grabación de vídeo, pulse la tecla del obturador para iniciar la grabación y púlsela de nuevo para detener la grabación, pulse la tecla MODE para cambiar a tamaño de calidad Lo. En el modo captura, pulse la tecla del obturador para iniciar la grabación, y pulse la tecla MODE para cambiar a tamaño de calidad Lo.

◆En el modo de grabación de vídeo, la información se visualiza en la pantalla como se muestra abajo:

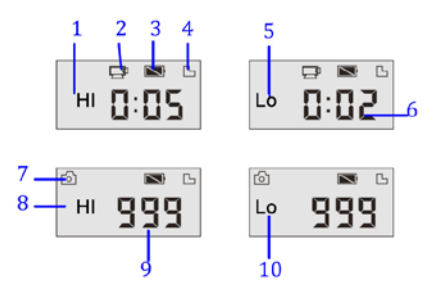

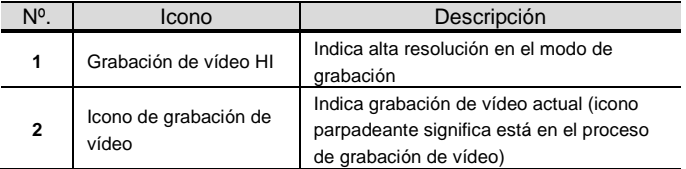

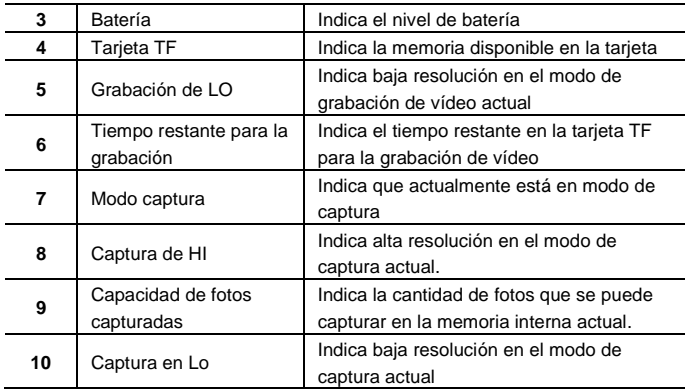

Atención: Debido a los caracteres limitados para mostrarse en la

en la unidad mínima de minutos;

que el vídeo ha grabado durante 1 minuto.

pantalla, el tiempo de grabación de vídeo se visualizará

Ej: 0:02 indica 2 minutos. Durante la grabación, 0:01 indica

Modo de Reproducción

Tras el encendido y la conexión a la TV, la cámara entra en el modo de reproducción. En el modo de reproducción, pulse la tecla MODE para seleccionar la foto o vídeo el grabado. Después de seleccionar el archivo de vídeo, pulse la tecla del obturador para reproducirlo. Durante la reproducción, pulse la tecla del obturador para detener la reproducción.

En el modo de reproducción, mantener la tecla del obturador pulsada para acceder al modo de eliminación de archivos. En el modo de eliminación, pulse la tecla del obturador para confirmar la eliminación, y la tecla MODE para salir del modo de eliminación.

◆En el modo de reproducción, la información se visualizará por la pantalla como se muestra abajo:

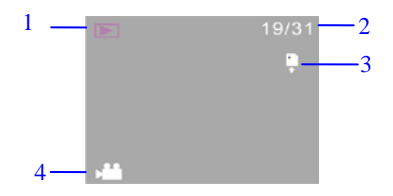

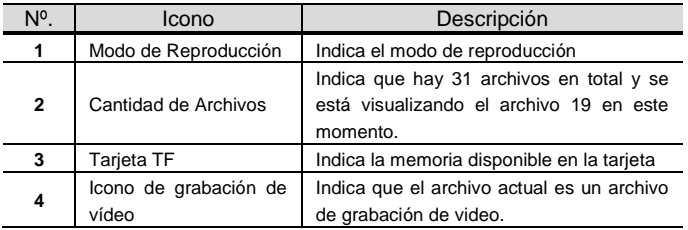

#### Eliminación de Archivos

Una vez conectada a la televisión, la cámara entra en el modo de reproducción. En el modo de reproducción, pulse el obturador durante un momento para entrar en el modo de eliminación de archivos, pulse la tecla del obturador para confirmar la eliminación, y la tecla MODE para salir de la eliminación.

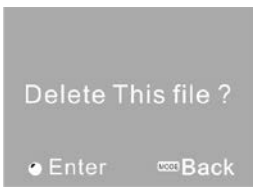

Conecte al ordenador para descargar fotos o vídeos Una vez conectado al ordenador, la cámara entra en modo de disco portátil. En la ventana de "Mi PC", habrá un disco portátil añadido. Las fotos o vídeos se almacenarán en el catálogo de "DCIM \ 100MEDIA" del disco portátil. Se puede entrar en este catálogo para copiar archivos al disco duro de su ordenador.

> Atención: Durante la descarga de archivos, no desconecte el USB. No toque el enchufe de la conexión USB para evitar la pérdida de datos

## Especificación

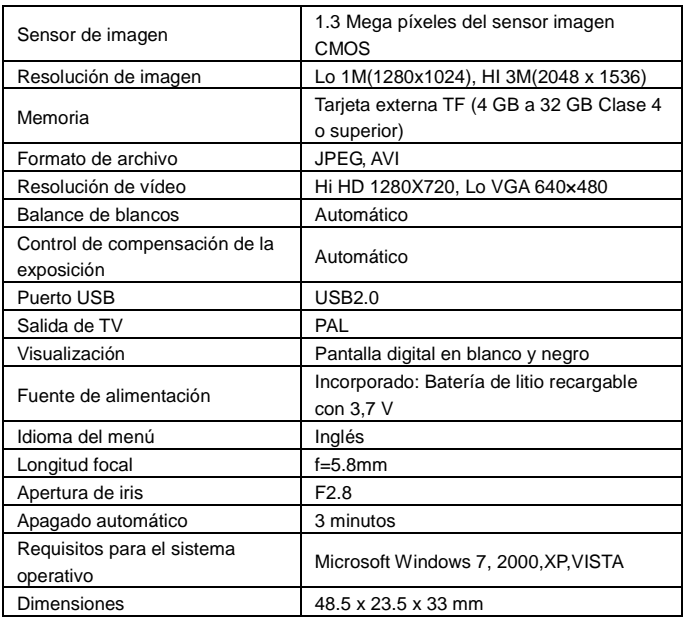

Atención: las especificaciones de diseño del producto se basan en información actualizada cuando se redactó el manual del producto. Las especificaciones están sujetas a cambios sin previo aviso

## FAQ

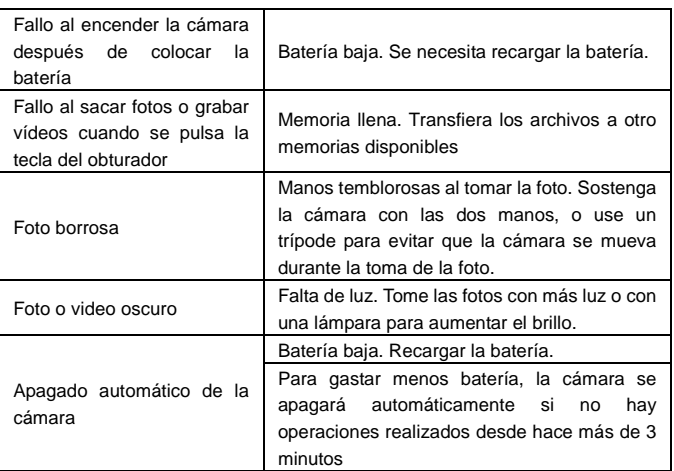

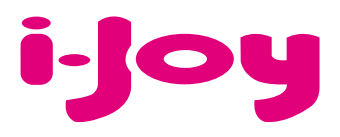

## HOJA DE GARANTÍA

Estimado cliente,

Para la tramitación de garantía es imprescindible que nos envíe por Fax (91 433 65 67) o por e-mail (rma@ijoy-international.com) este formulario relleno junto a una copia del ticket de compra del producto. Recuerde leer atentamente nuestras condiciones de garantía.

# Datos de contacto. Nombre y Apellidos: DNI o NIF: Dirección: Localidad: Provincia: Código Postal: Teléfonos de contacto: E-mail: Información de producto. Modelo de producto: Referencia (si la incluyera): EAN o código de barras: Número de serie (S/N):

Especifique la incidencia de manera detallada, ya que se testeará lo descrito por Ud. devolviéndole el producto en caso de correcto funcionamiento, con el cargo correspondiente incluidos los gastos de recepción/envío:

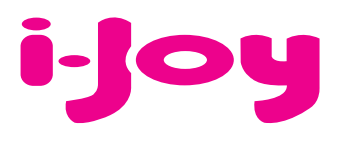

## CONDICIONES DE GARANTÍA

1. Para la tramitación de la garantía todo producto deberá ser entregado a i-Joy preferiblemente en su embalaje original, junto con todos los accesorios, manuales, cables y drivers que pudiera contener en origen. En caso contrario, i-Joy no se hará cargo de los desperfectos que se puedan ocasionar durante el transporte.

2. Para poder tramitar la GARANTIA es necesario una copia del justificante de compra.

3. La reparación de los productos se realizará conforme al problema reportado por el cliente, indicando de forma clara y lo más específicamente posible donde se encuentra la incidencia, para poder solventarla de manera correcta. En el caso de que no exista avería, se podrán aplicar gastos de diagnosis y envío.

4. El cliente deberá haber realizado una copia de seguridad de los datos ya que durante el proceso de reparación puede existir la posibilidad, de que los datos sean borrados. En cualquier caso i-Joy no se hace responsable de la pérdida de información contenida en discos duros, así como de cualquier accesorio no original, ya sean, baterías, tarjetas de memoria, CD´s, DVD´s…

5. En el caso de la imposibilidad de reparación del material, el producto podrá ser sustituido por otro de características similares o superiores, teniendo en cuenta el estado en el que llegue el mismo.

6. La garantía cubre únicamente los fallos causados por deficiencias de fabricación, por tanto no cubre daños por mal uso, modificación o daños físicos por accidente de cualquier naturaleza u ocasionadas por el cliente. NO POSEEN GARANTÍA: Accesorios, piezas sometidas a un desgaste por uso natural. La garantía quedará anulada cuando el producto fuera objeto de una utilización diferente para la cual fue concebida.

7. En el caso de fallos en puntos de pantalla llamados "píxeles muertos o brillantes", de las pantallas de TFT, la norma (ISO 13406/2), establece un número máximo de puntos, para declararse las pantallas como defectuosas. Por tanto se seguirá esta normativa como guía, para la consideración de un equipo como defectuoso.

8. Las fuentes de alimentación, cargadores y baterías solo tendrán una garantía limitada de 6 meses siempre y cuando hayan sido operadas dentro de las condiciones establecidas para un correcto funcionamiento y no hayan sido sometidas a sobre tensiones y/o sobrecargas.

9. Será necesario que: el equipo tenga el número de serie legible; que el precinto de seguridad de la garantía se encuentre sin manipular y en perfecto estado; que el equipo disponga de todas las etiquetas de cualquier componente del mismo para poder tramitar la GARANTIA.

10. El período de garantía comienza en el momento de la adquisición del producto. La reparación o sustitución del mismo no dará lugar a una prorrogación del período cubierto por garantía.

11. En el caso de que el producto no esté cubierto por la GARANTIA, el presupuesto de reparación deberá ser aprobado por el cliente.

En caso de no asentimiento del presupuesto, el cliente, deberá abonar los gastos que hubieran podido ocasionarse por diagnosis, manipulación y transporte.

12. Una vez reparado el producto y tras la notificación al cliente, este dispondrá de 10 días laborables para la recogida del mismo. Una vez pasado este período se podrá cobrar una tarifa de almacenamiento diario establecida en función del volumen.

## Foreword

Thank you for purchasing this digital camera. Please carefully read through this product manual before using, and keep this manual properly for future reference.

Contents of the product manual are based on the updated information when compiled. The screen display and figures used in the manual are for detailed and visual operation of the camera. Due to technical development and different production lots, they may differ from the digital camera you actually use.

#### Operation Notice

This camera uses the TF card (Multimedia memory card) Instructions for using the memory card

- For the first time of using a new memory card, or when there is unrecognized data for the camera or images shot with other cameras in the memory card,
- 
- 
- blease make sure to firstly format the memory card;<br>
Please make sure to firstly format the memory card;<br>
Please power the camera of the fore plugging in or taking out the memory card,<br>
After using for many times, performa
- Keep the memory card away from the environment with strong<br>electromagnetic field or magnetic field like places close to speaker or TV<br>receiver:
- Keep the memory card away from the environment with over high or low<br>
temperature;<br>
 Keep the memory card clean and prevent it from contacting liquid. In case of<br>
liquid contacted, clean and drv it with a piece of soft
- 
- 
- In case of idle use, please keep the memory card in a guard staple;<br>
 Please note that the memory card will get hot after long-term use, and this is<br>
normal;<br>
 Do use the memory card having been used on other digital
- 
- 
- damaged:<br>- Improper use of the memory card;
	-
	-
- Power-off of taking out the memory card during recording, deleting<br>
(formatting) or reading;<br>
 It is recommended to make backup for the important data on other media like<br>
soft disk, harddisk or CD;
- To ensure image quality, minimum class 4 high-speed card is needed for TF card.

#### Camera maintenance

- Use proper protective cover to avoid lens and display scratched:
- $\bullet$  It is to blow off dust and sand on surface of the lens before cleaning, and then gently clean the lens with cloth or paper suitable for cleaning optical devices. If needed, please use lens cleanser. It is strictly prohibited to clean the camera with organic solution;
- It is strictly prohibited to touch surface of the lens with finger.

## System Requirements

When operating and using this digital camera, please pay attention to minimum system requirements from the camera. You are strongly recommended to use better computer to control the camera for better effect. The requirements for minimum system are as below:

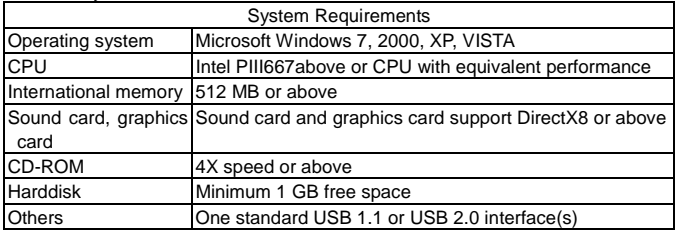

## Function Characteristics

This camera is equipped with various characteristics and functions:

- Digital video recorder;
- Digital camera (1.3 Mega pixel);
- $\bullet$  Black and white digital display;
- Mass Storage (portable disc)

## Appearance

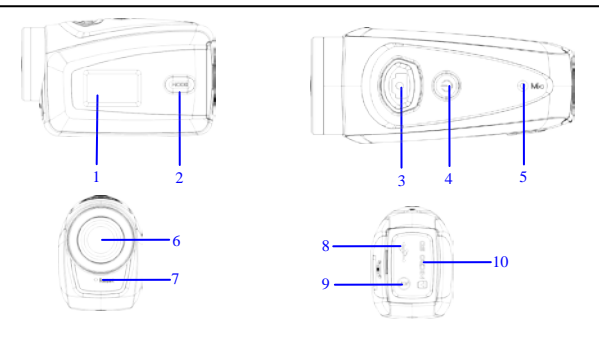

⑴ Black and white digital screen⑵MODE key⑶Shutter ⑷Power⑸ Microphone(6)Lens(7)Reset(8)USB port(9)TV port(10)TF card slot

## Key Functions and Indictors

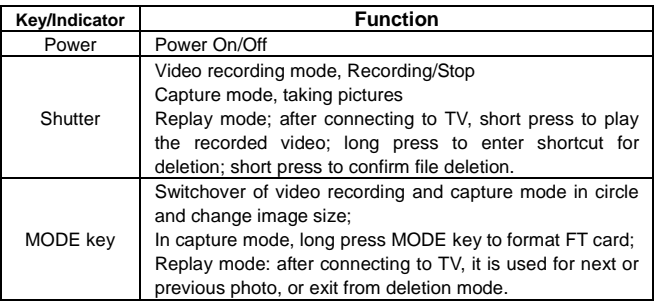

## Start Operation

#### **Battery**

This camera uses the original packaged built-in rechargeable 3.7V lithium battery. Battery disassembly is prohibited.

#### **Memory card installation**

Following instructions by the card slot, it is plug the FT memory card into the card slot with metal pins inwards.

To take the memory card out, please press the FT card downward and take it out. ────────────────────────────────────

Attention:  $\bullet$ Please disconnect power supply of the camera before replacing the memory card;

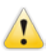

- Keep a correct direction to plug the card in. Gently plug the card to void card or camera parts damaged. In case of fail to plug in, check it is in a correct direction to plug in;
	- Please format the memory card before the first time of use, using a card having been used on other cameras.

────────────────────────────────────

#### **Power-on**

Press and hold power key for 2 seconds and release it for power-on of the camera.

#### **Mode switchover**

After power-on, the camera enters the default mode of video recording at a default size of Lo. In video recording mode at Lo size, click MODE key to switch the size to HI; in video recording mode at HI size, click MODE key to enter capture mode at Lo size, and in capture mode at Lo size, click MODE key to return to video recording mode at Lo size.

──────────────────────────────────── **Attention: ● Video recording mode: Lo indicates VGA (640x480) 60 frames. Hi** indicates HD (1280x720) 30 frames

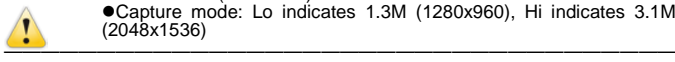

Capture mode: Lo indicates 1.3M (1280x960), Hi indicates 3.1M (2048x1536)

#### **Video recording**

In video recording mode, click Shutter key to start video recording and click it again to stop recording.

#### **Capture**

In capture mode, press Shutter key to take pictures.

#### **TV output**

When output of image and audio from the camera to TV is needed, please plug common end of TV cable into TV port of the camera. The yellow port is for video input, and the red/white port is for audio.

#### **Replay**

After connecting to TV, the camera enters the replay mode. In replay mode, press MODE key to select photo or recorded video.

After selecting recorded video file, press Shutter key to play the file. During playing the recorded video, press Shutter key to stop playing.

In replay mode, long press Shutter key to enter shortcut deletion prompt, press Shutter key to confirm deletion, and press MODE key to exit from deletion.

#### **Power-off**

In power-on mode, long press Power key to power the camera off.

#### Connection to computer

Firstly power the camera on, and then connect the camera with attached USB cable to USB port of the computer. After connecting to the computer, the camera automatically enters portable disc mode.

## Advanced Operation

Video recording, capture mode

After power-on, the camera automatically enters video recording mode. In video recording mode at Lo size, click MODE key to switch the size to HI; in video recording mode at HI size, click MODE key to enter capture mode at Lo size, and in capture mode at Lo size, click MODE key to return to video recording mode at Lo size.

In video recording mode, press Shutter key to start recording and press it again to stop recording, press MODE key to switch to Lo size. In capture mode, press Shutter key to start shooting, and press MODE key to switch to Lo size.

◆In video recording mode, information are displayed on the screen as below:

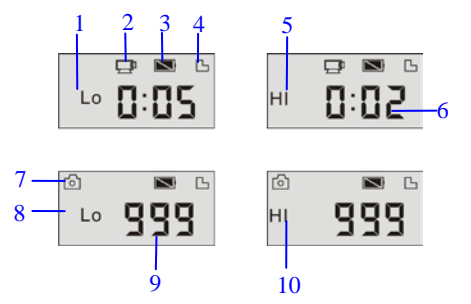

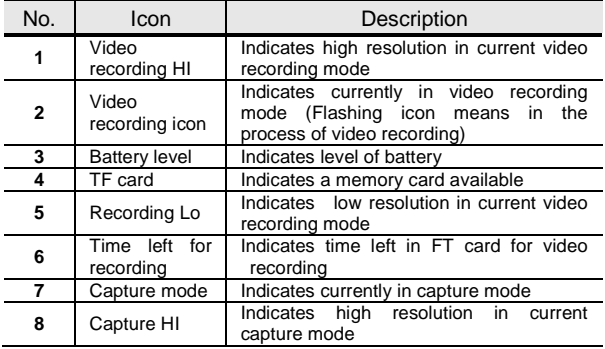

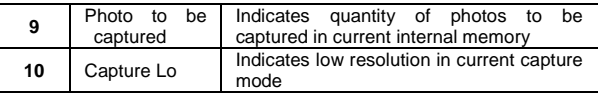

──────────────────────────────────── Attention:  $\bullet$  Due to limited characters displayed on the screen, video recording time can be displayed in minimum unit minute;

E.g. 0: 02 indicates 2 minutes. During recording, 0:01 indicates video recorded for 1 minute.

#### Replay Mode

After power-on and connecting to TV, the camera enters the replay mode. In replay mode, press MODE key to select photo and recorded video. After selecting video file, press Shutter key to play it. During playing, press Shutter key to Stop playing.

────────────────────────────────────

In replay mode, long press Shutter key to enter file deletion mode. In file deletion mode, press Shutter key to confirm deletion, and press MODE key to exit from deletion.

◆In replay mode, information are displayed on the screen as below:

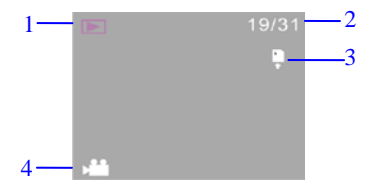

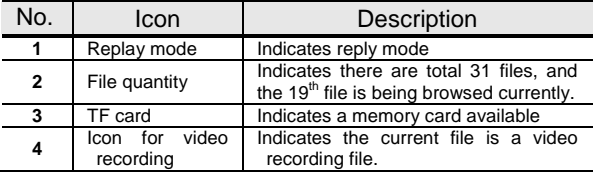

#### File Deletion

After connecting to TV, the camera enters the replay mode. In replay mode, long press Shutter key to enter file deletion mode, press Shutter key to confirm deletion, and press MODE key to exit from deletion.

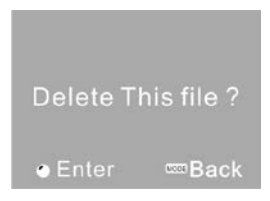

#### Connect to computer to download photo/video

After connecting to computer, the camera enters portable disc mode. In window of "My computer", there will be a portable disc added. The photos or video is stored under catalogue of "DCIM\100MEDIA" in the portable disc. You may enter this catalogue to copy files onto harddisk of your computer.

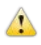

──────────────────────────────────── Attention: During file downloading, do not disconnect USB. Plug-in or plug-out of USB connection is prohibited to avoid loss of data. ────────────────────────────────────

## **Specification**

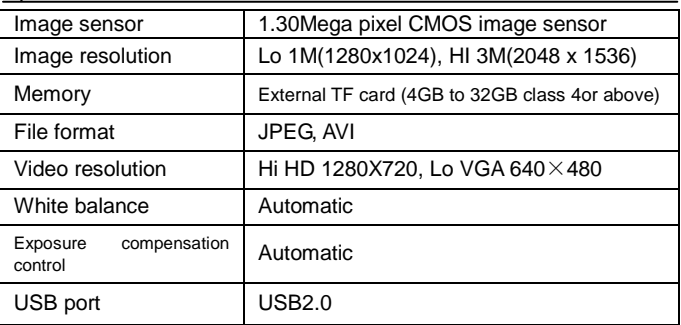

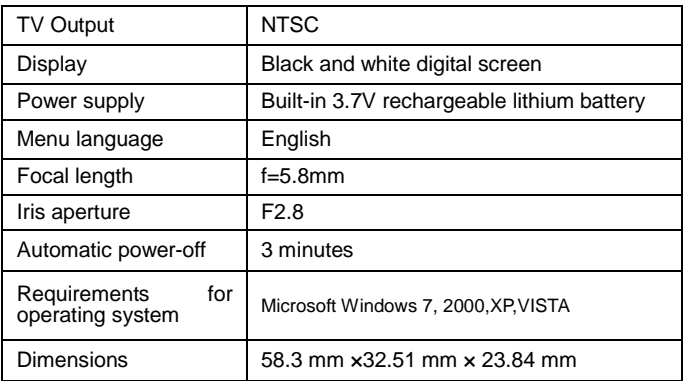

Attention: Design specification of the product is based on updated information when the product manual is compiled. Specification is subject to change without further notice.

## FAQ

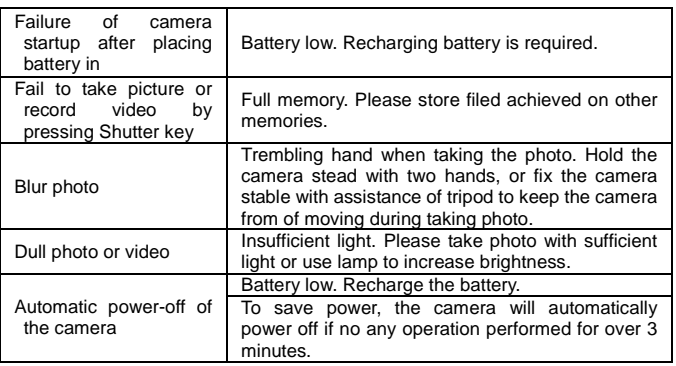

## Conditions of Guarantee

- 1. For the guarantee to be carried out, all products must be delivered to IJOY perfectly packed, preferably in its own original packing, with all accessories, user manuals and drivers that the packaging would originally contain. Otherwise, IJOY will not be held responsible for damages that might occur during transportation.
- 2. To be able to carry out the guarantee it will necessary to have a copy of the proof of purchase, preferably with a copy of the original bill.
- 3. The repair of the products will be carried out according to the problem reported by the client; therefore it is essential that the client indicates in a clear form and in the most specific way possible where the problem lies, to be able to solve it in the correct manner. In the case that there is not problem with the product a diagnosis and transportation charge can be applied.
- 4. The client must have carried out a security copy of the data as during the reparation process there exists the possibility that such data may be lost and/or erased. In any case IJOY will not be held responsible for the loss of data contained in hard drives, as well as any other non –original accessory, might there be batteries , memory cards, CD´s DVD´s, etc.
- 5. In the case that there is no possibility of repair of the product, it can be replaced by another one of similar or superior characteristics, taking into consideration the state in which the product is received, such as usage marks , scratches, etc. In any case the product returned to the customer will have been tested to be functioning correctly.
- 6. The Guarantee will only cover errors caused by deficiencies in manufacturing, and does not therefore cover damage caused by mis-use, modifications or damages caused by accidents of any nature of caused by the client. The guarantee does not cover: Accessories, pieces exposed to normal wear and tea. The Guarantee will not be valid when the product is not used for the purpose for which it was originally conceived.
- 7. In the case of TFT, there exists what are known as *dead pixels* or *bright dots* (due to the complexity of the manufacturing process), in such cases, there exists a maximum limit permitted by law (ISO 13406/02) that allows this not to be considered defective.
- 8. The power supplies or chargers and batteries will have a guarantee limited to six months as long as they used within the established operating conditions for the correct usage have not been exposed<br>for the correct usage have not been exposed to the state of the power that the surges. The surgest of the surgest  $\sim$  surges.
- 9. It will be necessary that the equipment has a legible serial number, that the guarantee seal has not been manipulated and in perfect state; that the equipment has all original seals in all components so that the guarantee is valid.
- 10. The guarantee period starts in the moment of first purchase of the product. The reparation or substitution of the product will not imply an extension of the guarantee period.
- 11. In the case that the product is not covered by the guarantee, a budget will be drawn up which has to be approved by the client. In the case that the budget is not approved by the client, the client must pay for the cost incurred in the transportation, manipulation and diagnosis of the product.
- 12. Once the product is repaired after notifying the client, the client will have a period of ten working days to pick up the product. After this period of time, a daily storage charge will be applicable depending on the volume of the product.

## **INSTRUÇÕES**

## Prefácio

Obrigado por adquirir esta câmara digital. Leia cuidadosamente todo manual de instruções antes de utilizá-la, e mantenha este manual para futuras referências.

O conteúdo deste manual está baseado em informações e modelo disponível durante seu feitio. As imagens apresentadas neste manual são ilustrativas para melhor identificação das operações da câmara. Devido ao desenvolvimento técnico e os diferentes lotes de produção, as câmaras podem diferenciar-se.

## Notas de operação

Esta câmara usa cartão TF (cartão de memória multimídia) Instruções para uso do cartão de memória

- Formate o novo cartão de memória antes de usá-lo pela primeira vez. Ele deve também ser formatado em caso de erro ou em caso de não reconhecimento de imagens feitas em outras câmaras;
- Desligue a câmara antes de conectar ou remover o cartão de memória;
- Após utilizado por diversas vezes, o cartão de memória perderá desempenho. Em caso de baixo desempenho do cartão de memória, adquira um novo;
- O cartão de memória é um dispositivo eletrônico de precisão. Não dobre-o, evite quedas e a colocação de itens pesados sobre ele;
- Mantenha o cartão longe de ambientes com forte campos magnéticos e electromagnéticos como altifalantes ou receptores de TV;
- Mantenha o cartão longe de ambientes com temperaturas muito altas ou baixas;
- Mantenha o cartão de memória limpo e evite o contacto com substâncias líquidas; Se houver contacto, limpe e seque-o com um pedaço de pano macio.
- Em caso de ociosidade, mantenha-o em local seguro ou na sua embalagem;
- Por favor, observe que é normal o cartão de memória ficar quente após uso prolongado;
- Não utilize o cartão de memória utilizado em outras câmaras digitais ou de vídeo. Se utilizar, por favor, formate-o primeiramente;
- Utilizar o cartão de memória formatado em outras câmaras digitais ou de vídeo é proibido;
- Em caso de uma das seguintes situações acontecer, os dados gravados poderão ser danificados ou perdidos:
	- uso impróprio do cartão de memória;
	- remoção do cartão de memória durante gravação, exclusão (formatação) ou leitura;
- É recomendado fazer cópias de segurança para dados importantes em outras mídias como disco rígidos, CDs ou unidades flexíveis;
- Para assegurar uma imagem de qualidade, é necessário a utilização de cartões da classe 4 de alta-velocidade ou superior para cartões TF.
- Manutenção da câmara
- Utilize as tampas protectivas para evitar arranhões na lente e ecrã.
- Remova a poeira e a areia da câmara antes de limpá-la, e cuidadosamente limpe a lente com um pano ou papel apropriado para equipamentos ópticos. Se necessário, use um limpador de lentes. É expressamente proibido limpar a câmara com soluções orgânicas.
- É expressamente proibido tocar na superfície da lente com os dedos.

## Requisitos do sistema

Quando operando e utilizando esta câmara digital, por favor atente para os requisitos mínimos do sistema da câmara. É altamente recomendável que você utilize um computador com bom desempenho. Os requisitos mínimos do sistema são os seguintes:

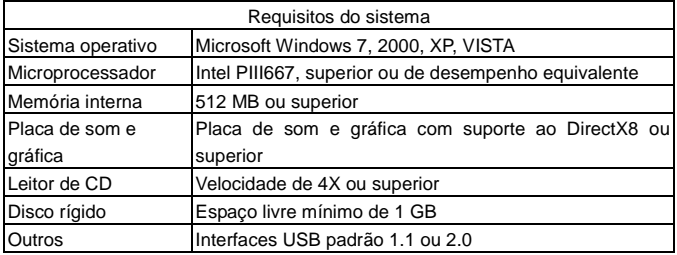

## Características das funções

Esta câmara é equipada com várias características e funções:

- Gravadora de vídeo digital;
- Câmara digital (1.3 megapixels);
- Ecrã digital preto e branco;
- Armazenamento em massa (unidade portátil)

## Aparência

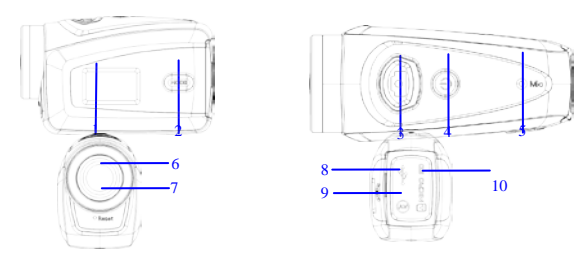

 $(1)$  Ecrã digital preto e branco  $(2)$  Tecla MODO  $(3)$  Botão do obturador $(4)$ Alimentação (5) Microfone (6) Lente (7) Reconfigurar (8) Porta USB (9) Porta de TV (10) Entrada do cartão TF

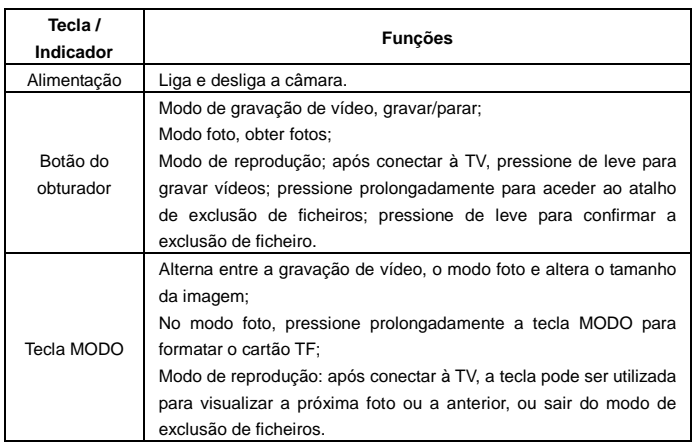

#### Principais botões e funções

## Iniciar a operação

#### **Bateria**

Esta câmara usa bateria original de lítio recarregável de 3.7V embutida.

O desmonte da bateria é proibido.

#### **Instalação do cartão de memória**

Siga as instruções da ranhura do cartão, instale o cartão de memória TF na ranhura com o pinos metálicos para dentro.

Para remover o cartão de memória, por favor, pressione o cartão TF para baixo e remova-o.

Atenção: · Disconecte a alimentação da câmara antes de remover o cartão de memória; Mantenha a direcção correcta para instalar o cartão. Cuidadosamente instale o cartão para evitar que ele e a câmara sejam danificados. Em caso de falha, confira se a direcção de encaixe está correcta. Por favor, formate o cartão de memória antes de utilizá-lo pela primeira vez, ou se utilizar um cartão previamente utilizado em outra câmara.

#### **Ligando**

Pressione e segure a tecla por 2 segundos e libere-o para ligar a câmara.

#### **Modo de seleção**

Após ligar, a câmara acede ao modo pré-definido de gravação de vídeo com resolução padrão baixa. No modo de gravação de vídeo com resolução baixa, clique na tecla MODO para alternar para a resolução alta; no modo de gravação de vídeo com resolução alta, clique na tecla MODO para entrar no modo foto com resolução baixa, e no modo foto com resolução baixa, clique na tecla MODO para retornar ao modo de gravação de vídeo com resolução baixa.

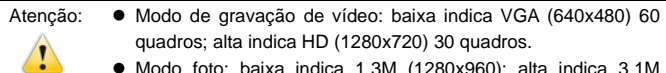

 Modo foto: baixa indica 1.3M (1280x960); alta indica 3.1M (2048x1536)

#### **Gravação de vídeo**

No modo de gravação de vídeo, clique no botão do obturador para iniciar a gravar e clique novamente para encerrá-la.

#### **Foto**

No modo foto, pressione o botão do obturador para tirar fotografias.

## **Saída de TV**

Quando conectar sua câmara com a TV, conecte os cabos de áudio e vídeo de acordo com os terminais de entrada da TV e da câmara. O terminal amarelo é para vídeo e o vermelho/branco é para áudio.

#### **Reproduzir**

Após conectar à TV, a câmara acede ao modo de reprodução. No modo de reprodução, pressione a tecla MODO para selecionar a foto ou vídeo gravado. Após seleccionar o ficheiro de vídeo gravado, pressione o botão do obturador para reproduzir este ficheiro.

Durante a reprodução do vídeo gravado, pressione o botão do obturador para encerrar a reprodução.

No modo de reprodução, pressione prolongadamente o botão do obturador para aceder à opção de eliminação. Pressione o botão do obturador para confirmar a eliminação, e pressione a tecla MODO para sair desta opção.

#### **Desligando**

Quando ligado, pressione prolongadamente a tecla de alimentação para desligar a câmara.

#### **Conectar ao computador**

Primeiramente ligue a câmara, e então conecte a câmara com o cabo USB atachado à porta USB do seu computador. Após conectar ao computador, a câmara automaticamente acederá ao modo de unidade portátil.

## Operação avançada

Gravação de vídeo, modo foto

Após ligar, a câmara automaticamente acederá ao modo de gravação de vídeo. No modo de gravação de vídeo com resolução baixa, clique na tecla MODO para alternar para resolução alta. No modo de gravação de vídeo com resolução alta, clique na tecla MODO para aceder ao modo foto com resolução baixa, e no modo foto com resolução baixa, clique na tecla MODO para retornar à gravação de vídeo com resolução baixa.

No modo de gravação de vídeo, pressione o botão do obturador para iniciar a gravação e pressione-o novamente para encerrá-la. Pressione a tecla MODO para alternar para resolução baixa. No modo foto, pressione o botão do obturador para fotografar, e pressione a tecla MODO para alternar para resolução baixa.

◆No modo de gravação, as informações são exibidas no ecrã como mostrado abaixo:

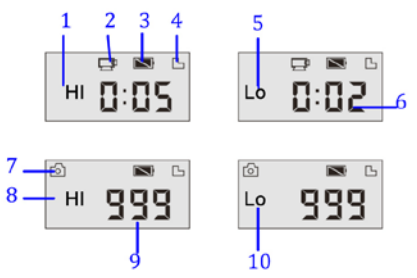

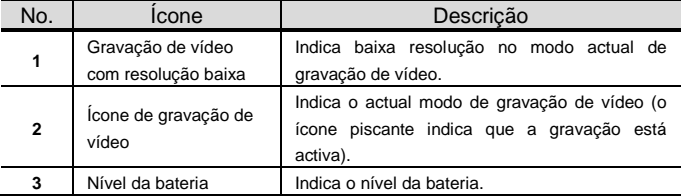

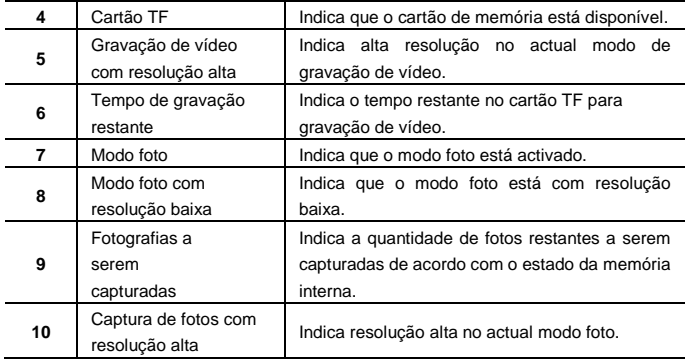

Atenção: Devido ao limite de caracteres no ecrã, o tempo de gravação é exibido na unidade mínima de minutos;

> Ex.: 0:02 indica 2 minutos. Durante gravações, 0:01 indica que o vídeo foi gravado por 1 minuto.

Modo de reprodução

Após ligar e conectar a câmara à TV, ela entrará no modo de reprodução. No modo de reprodução, pressione a tecla MODO para seleccionar a foto ou vídeo gravado. Após seleccionar o ficheiro de vídeo, pressione o botão do obturador para reproduzir. Durante a reprodução, pressione o botão do obturador para encerrar a reprodução. No modo de reprodução, pressione prolongadamente o botão do obturador para aceder ao modo de exclusão. No modo de exclusão de ficheiros, pressione o botão do obturador para confirmar a exclusão, e pressione a tecla MODO para sair do modo de exclusão de ficheiros.

◆No modo de reprodução, as informações são exibidas no ecrã como na figura abaixo:

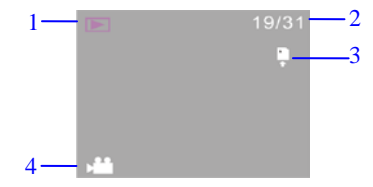

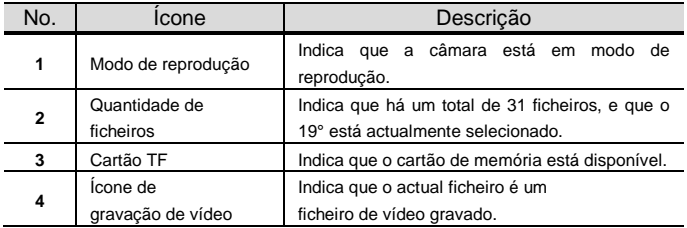

#### Exclusão de ficheiros

Após conectar à TV, a câmara acederá ao modo de reprodução. No modo de reprodução, pressione prolongadamente o botão do obturador para aceder ao modo de exclusão de ficheiros, pressione o botão do obturador para confirmar a exclusão, e pressione a tecla MODO para sair do modo de exclusão.

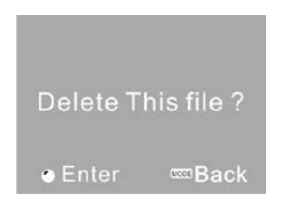

Conectar ao computador para descarregar fotografias/vídeo

Após conectar ao computador, a câmara acederá ao modo de unidade portátil. Na janela "Meu Computador", haverá uma unidade portátil. As fotos e vídeos estarão no catálogo "DCIM\100MEDIA" da unidade portátil. Você pode aceder a este catálogo para copiar ficheiros desta unidade para o seu computador.

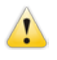

Atenção: durante o descarregamento de ficheiros, não desconecte o cabo USB. Conectar ou desconectar o cabo de USB é proibido para evitar perda de dados.

#### Especificações

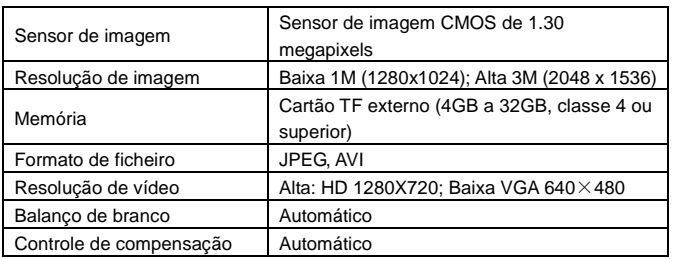

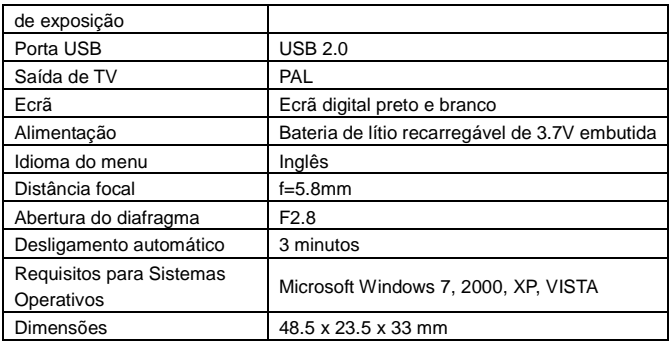

Atenção: a especificação deste produto é baseada nas informações mais actualizadas até a data de impressão do manual. As especificações são sujeitas a mudanças sem aviso prévio.

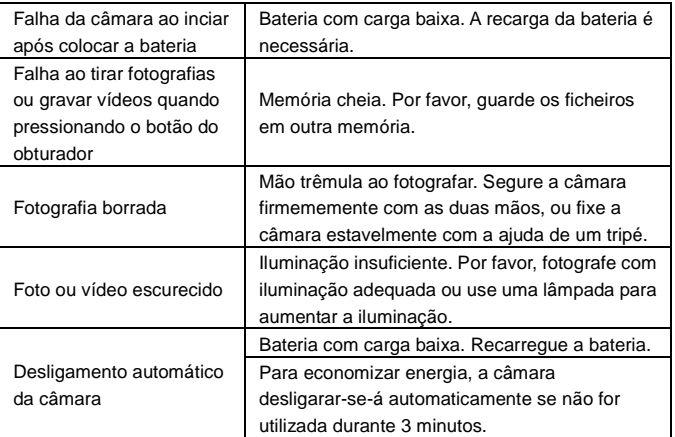
## Condições de Garantia

- 1. Para realizar a garantia, todos os produtos devem ser embarcados bem para IJOY, especialmente na sua embalagem original, com todos os acessórios, manuais de usuário e drivers que a embalagem deve conter originalmente. Senão, a IJOY não será responsável por danificação que pode ocorrer durante a transportação.
- 2. Para realizar a garantia, é necessário ter uma cópia de prova de compra, especialmente com uma cópia de recibo original.
- 3. O reparo de produtos será realizado de acordo com o problema informado pelo cliente; portanto, é essencial que o cliente indica numa forma clara e na maneira mais específica possível que tem o problema, para resolver o problema numa maneira correta. No caso que não há problema com o produto, uma carrega de diagnóstico e de transportação pode ser usada.
- 4. O cliente deve ter uma cópia de segurança de dados como durante o processo de reparação, existe uma posibilidade que tais dados podem ser perdidos e/ou apagos. Em qualquer caso, a IJOY não será responsável por perda de dados contidos no drives rígido, bem como qualquer acessório non-original, tais como baterias, cartões de bateria, CD, DVD, e etc.
- 5. No caso que há nenhuma possibilidade de reparo de produto, o qual pode ser substituido por outra característica similar ou superior, considerando no estado que o produto é recebido, tais como marcas de utilização, ranhuras e etc. Em qualquer caso o produto volta para o cliente, que foi feito o teste para funcionar corretamente.
- 6. A garantia vai apenas cobrir os erros causados por deficiências na fabricação, e não cobrir a danificação causada por utilização errada, modificações nem danificações causadas por acidente de qualquer natureza causada por cliente. A garantia não está cobrindo: Acessórios, pedaços expostos para uso normal. A Garantia não será válido quando o produto não é usado para o propósito que foi concebido originalmente.
- 7. No caso de TFT, existe que os *dead pixels* ou *bright dots* (devido a complexidade de processo de fabricação), em tais casos, existe um máx limite permitido por lei (ISO 13406/02) que permite ser considerado defetivamente.
- 8. Os fornecimentos de potência ou carregadores e baterias têm uma garantia limitada para seis meses que usam dentro de condições de operação estabelecidas para a utilização correta exposta para as ondas de potência.
- 9. É necessário que o equipamento tem um número serial legível, que o selo de garantia não é manipulado e no estado perfeito; que o equipamento tem todos os selos originais em todos os componentes, para que a garantia seja válida.
- 10. O período de garantia inicia no momento de primeira compra de produto. A reparação ou a substituição de produto não vai significar uma extensão de período de garantia.
- 11. No caso que o produto não é coberto por garantia, um orçamento será desenhado que deve ser aprovado por cliente. No caso que o orçamento não é aprovado por cliente, o cliente deve pagar o custo contraido na transportação, manipulação e diagnóstico de produto.
- 12. Quando o produto é reparado depois de notificar o cliente, o cliente terá um período de dez dias de trabalho para pegar o produto. Depois deste tempo, uma carrega de guarda diária será aplicável dependendo de volume de produto.

C/ Mario Roso de Luna, 31 · P.I. Fin de Semana · 28022-Madrid (Spain) Tel. +34 902 55 55 60 | e-mail: [postventa@i-joy.es](mailto:postventa@i-joy.es) |web: [www.i-joy.es](http://www.i-joy.es/)

### **MODE D'EMPLOI**

### Avant-propos

Nous vous remercions pour l'achat de cet appareil photo numérique. Veuillez lire attentivement ce manuel avant de l'utiliser et conservez-le pour consultation future.

Le contenu de ce manuel est basé sur des informations mises à jour une fois compilées. L'écran d'affichage et les chiffres utilisés dans ce manuel concernent le fonctionnement détaillé et visuel de l'appareil photo. Ils peuvent différer de l'appareil que vous utilisez en raison des variations dans le développement technique et des lots de production.

### Notice d'utilisation

Cet appareil photo utilise une carte TF (Carte mémoire multimédia) Instructions sur le fonctionnement de la carte mémoire

- Si vous utilisez une carte mémoire pour la première fois ou si les données ou les images prises par un autre appareil ne sont pas reconnues par cet appareil, assurez-vous de formater d'abord la carte mémoire.
- Eteignez l'appareil avant d'insérer ou d'enlever la carte mémoire.
- Les performances de la carte mémoire diminuent progressivement au bout d'un certain nombre d'utilisations. En cas de faible performance de la carte mémoire, veuillez en acheter une autre.
- Une carte mémoire est un instrument électronique de haute précision. Evitez de plier la carte, de la faire tomber ou de déposer un objet lourd dessus.
- Mettez la carte à l'abri d'un environnement avec un champ électromagnétique puissant ou des champs magnétiques émis par un haut-parleur ou un récepteur TV.
- Mettez la carte mémoire à l'abri d'un environnement aux températures extrêmement élevées ou basses.
- Vérifiez la propreté de la carte et assurez-vous qu'aucun liquide n'entre en contact avec elle. En cas de contact avec un liquide, nettoyez et essuyez la carte avec un chiffon doux.
- En cas de non-utilisation, conservez la carte mémoire dans un lieu sûr.
- Il est normal que la carte mémoire devienne chaude après une utilisation prolongée.
- N'utilisez pas une carte mémoire ayant été utilisée dans un autre appareil d'enregistrement vidéo ou appareil photo numérique. Au cas contraire, formatez-la d'abord.
- Nous vous recommandons de ne pas utiliser une carte mémoire ayant été formatée par un autre caméscope ou appareil photo numérique.
- Les données recodées risquent d'être perdues dans un des cas suivants : - Utilisation inappropriée de la carte mémoire.
	- Mise hors tension de l'appareil ou retrait de la carte mémoire au cours de l'enregistrement, la suppression (formatage) ou la lecture.
- Il est recommandé de faire une sauvegarde des données importantes sur un autre média tel qu'un disque dur ou un CD.
- Pour garantir une bonne qualité de l'image, il est nécessaire d'utiliser une carte de classe 4 au minimum avec la carte TF.

Entretien de l'appareil photo

- Utilisez un cache d'objectif adéquat pour éviter d'abîmer les surfaces de l'objectif et de l'écran.
- Enlevez d'abord la poussière ou le sable se trouvant sur la surface de l'objectif en envoyant de l'air dessus. Nettoyez-le ensuite délicatement à l'aide d'un chiffon ou d'un mouchoir en papier adapté au nettoyage des instruments optiques. Si nécessaire, utilisez un produit de nettoyage pour objectif. L'utilisation d'un produit organique pour nettoyer l'appareil photo est strictement interdite.
- Ne touchez pas la surface de l'objectif avec vos doigts.

### Exigences du système

Lors de l'utilisation et du fonctionnement de cet appareil, veuillez porter une attention particulière aux exigences minimales du système. Il est fortement recommandé d'utiliser un ordinateur performant pour un meilleur contrôle de l'appareil et obtenir de meilleurs effets. Les exigences minimales du système sont les suivantes :

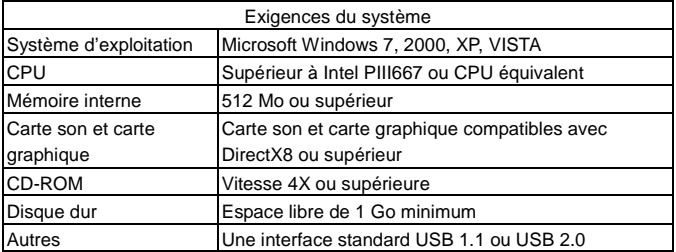

### Caractéristiques des fonctions

Cet appareil possède diverses caractéristiques et fonctions :

- Enregistreur vidéo numérique ;
- Appareil numérique (1.3 mégapixels) ;
- **Ecran numérique noir et blanc ;**
- Stockage de masse (disque amovible)

### Description

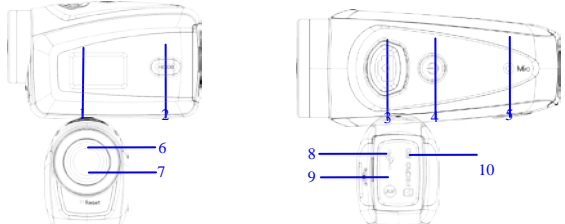

(1) Ecran numérique noir et blanc (2) Touche MODE (3) Obturateur (4) Alimentation (5) Microphone (6) Objectif (7) Réinitialisation (8) Port USB (9) Port TV (10) Logement pour carte TF

### Fonctions principales et indicateurs

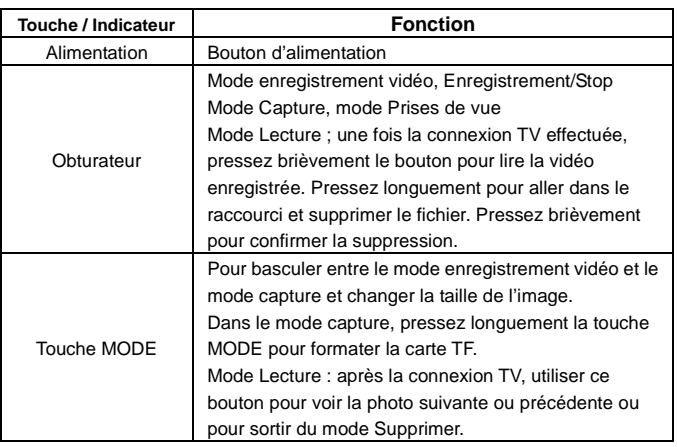

### Démarrage

#### **Batterie**

Cet appareil utilise une batterie rechargeable intégrée au lithium 3.7V. Ne pas démonter la batterie.

#### **Installation de la carte mémoire**

Suivez les indications sur le logement pour carte et insérez la carte mémoire TF avec la partie métallique tournée vers l'intérieur.

Appuyez sur la carte pour l'enlever.

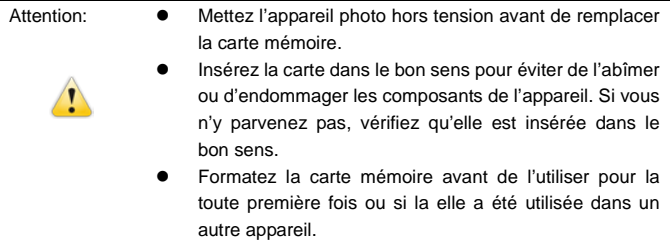

#### **Allumage**

Maintenez le bouton on/off enfoncé pendant 2 secondes et relâchez-le pour allumer l'appareil.

#### **Mode commutateur**

Quand l'appareil s'allume, il se met par défaut en mode enregistrement vidéo de faible qualité (Lo). Dans le mode enregistrement vidéo de faible qualité, cliquez sur la touche MODE pour régler la qualité sur élevée (Hi). Dans le mode enregistrement vidéo de qualité élevée (Hi), cliquez sur la touche MODE pour aller dans le mode capture de faible qualité (Lo) ; puis dans le mode capture de faible qualité, cliquez sur la touche MODE pour retourner en mode enregistrement vidéo de faible qualité (Lo).

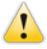

- Attention: Mode enregistrement vidéo : Lo représente VGA (640x480) 60 images par seconde, Hi indique HD (1280x720) 30 images par seconde
	- Mode capture: Lo représente 1.3 MP (1280x960), Hi représente 3.1 MP (2048x1536).

#### **Enregistrement vidéo**

Dans le mode enregistrement vidéo, cliquez sur l'Obturateur pour démarrer l'enregistrement vidéo et cliquez de nouveau dessus pour arrêter l'enregistrement.

#### **Capture**

Dans le mode capture, appuyez sur la touche Obturateur pour prendre des images.

#### **Sortie TV**

Lorsque vous voulez voir ou écouter des fichiers se trouvant dans l'appareil sur un écran de TV, branchez le câble TV dans le port TV de l'appareil. Le port jaune est réservé à la sortie vidéo, le port rouge/blanc est réservé à l'audio.

#### **Lecture**

Une fois connecté à la TV, l'appareil entre en mode Lecture. Dans le mode Lecture, appuyez sur la touche Mode pour sélectionner une photo ou une vidéo enregistrée.

Après avoir sélectionné le fichier vidéo enregistré, appuyez sur l'obturateur pour le lire. Lors de la lecture de la vidéo enregistrée, appuyez sur l'obturateur pour arrêter la lecture.

Dans le mode Lecture, pressez longuement l'obturateur pour faire apparaître l'option Supprimer. Appuyez sur l'obturateur pour confirmer la suppression, puis sur la touche MODE pour sortir du menu.

#### **Mise hors tension**

Lorsque l'appareil est allumé, appuyez longuement sur le bouton On/Off pour l'éteindre.

#### Connexion à un ordinateur

Allumez en tout premier lieu l'ordinateur puis connectez-y l'appareil photo à l'aide du câble USB. Une fois connecté à l'ordinateur, l'appareil apparaît en tant que disque amovible.

### Opération avancée

#### Enregistrement vidéo, mode capture

Quand l'appareil s'allume, il se met automatiquement en mode enregistrement vidéo. Dans le mode enregistrement vidéo de faible qualité (Lo), cliquez sur la touche MODE pour changer la qualité sur élevé (HI). Dans le mode enregistrement vidéo de qualité élevée, cliquez sur la touche MODE pour entrer dans le mode capture de faible qualité (Lo), et dans le mode capture de faible qualité (Lo), cliquez sur la touche MODE pour revenir dans le mode enregistrement vidéo de faible qualité.

Dans le mode enregistrement vidéo, appuyez sur l'obturateur pour démarrer l'enregistrement et appuyez de nouveau dessus pour arrêter l'enregistrement. Pressez la touche MODE pour régler la qualité sur faible. Dans le mode capture, appuyez sur l'obturateur pour démarrer l'enregistrement et appuyez sur la touche MODE pour régler la qualité sur faible.

◆Dans le mode enregistrement vidéo, les informations sont affichées sur l'écran de la façon suivante :

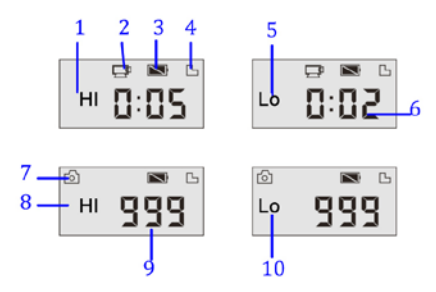

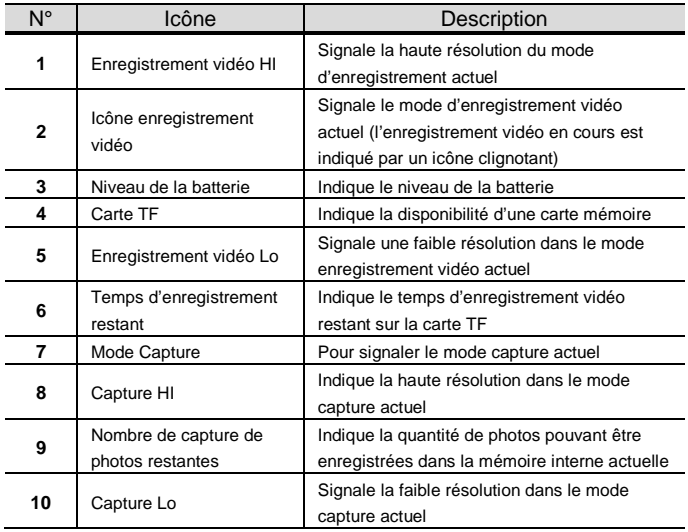

Attention:  $\bullet$  En raison de la limite du nombre caractères s'affichant sur l'écran, le temps d'enregistrement vidéo peut être affiché en unités minute minimale.

Ex. 0:02 indique 2 minutes. Pendant l'enregistrement, 0:01 indique vidéo enregistrée pendant 1 minute.

#### Mode Lecture

Une fois allumé et connecté à la TV, l'appareil entre dans le mode Lecture. Dans le mode Lecture, appuyez sur la touche MODE pour sélectionner la photo et la vidéo enregistrées. Une fois le fichier vidéo sélectionné, appuyez sur l'obturateur pour la lire. Pendant la lecture, appuyez sur l'obturateur pour arrêter la lecture. Dans le mode lecture, pressez longuement l'obturateur pour aller dans le mode

suppression de fichier. Dans le mode suppression, pressez l'obturateur pour confirmer la suppression, puis appuyez sur la touche MODE pour quitter le menu.

◆Dans le mode lecture, les informations sont affichées sur l'écran comme ci-dessous :

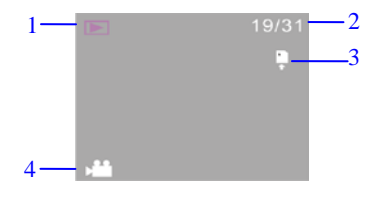

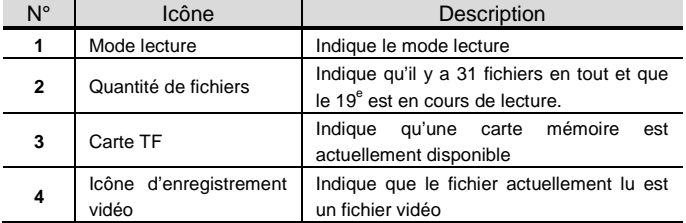

#### Suppression de fichier

Une fois connecté à un TV, l'appareil entre dans le mode Lecture. Dans le mode Lecture, pressez longuement l'obturateur pour faire apparaître l'option suppression de fichier, puis appuyez sur l'obturateur pour confirmer la suppression et appuyez ensuite sur la touche MODE pour quitter le menu suppression.

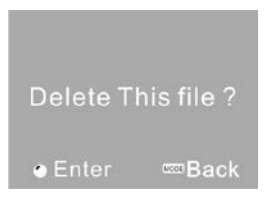

Connexion à un ordinateur pour télécharger des photos/vidéos Une fois connecté à un ordinateur, l'appareil apparaît en tant que disque amovible. Dans le répertoire "Ordinateur ", un périphérique sous forme de disque amovible sera ajouté. Les photos et vidéos stockées sont enregistrées dans un dossier "DCIM\100MEDIA" sur le disque amovible. Allez dans ce dossier pour copier les fichiers sur votre disque dur de votre ordinateur.

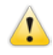

Attention : Ne déconnectez pas le câble USB pendant le téléchargement d'un fichier. Une connexion ou déconnexion du câble USB peut entraîner une perte de données.

### Spécifications

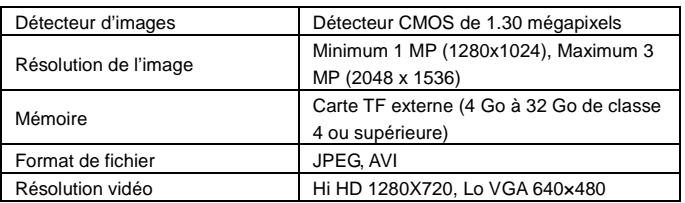

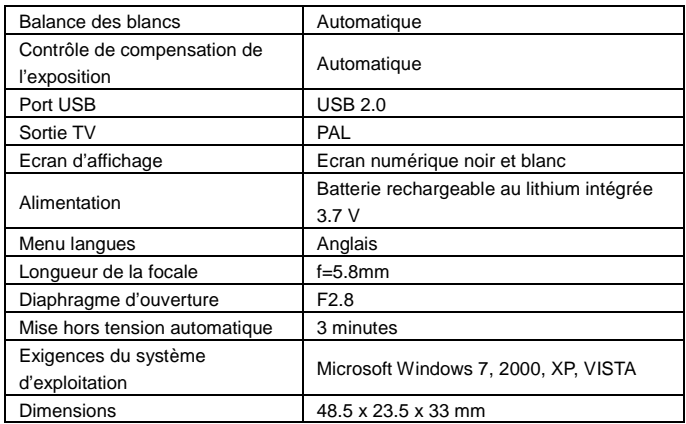

Attention: Les spécifications du produit sont basées sur des informations mises à jour au moment de la sortie de la notice du produit. Les spécifications sont soumises à des modifications sans avis préalable.

### Questions fréquentes

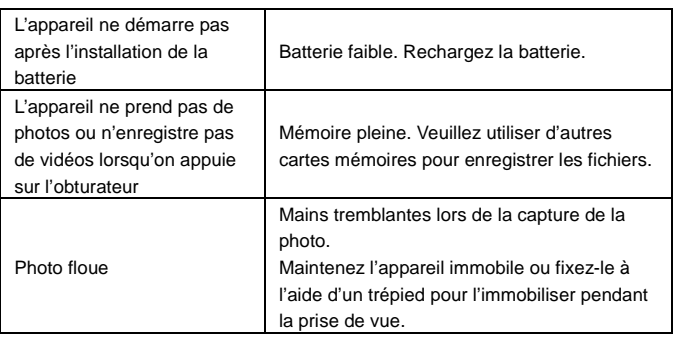

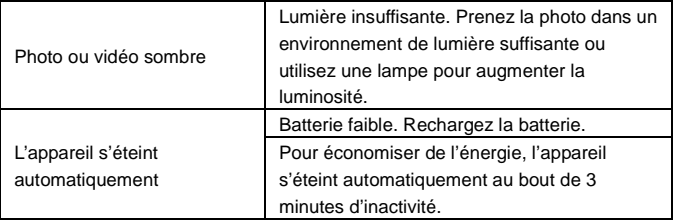

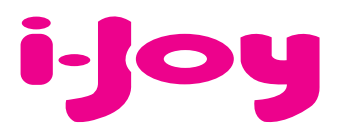

# CARTE DE GARANTIE

Cher client,

Pour gérer la garantie est impérative que nous envoyons par fax (+34 91 551 17 87) ou par e-mail (rma@ijoy-international.com) ce formulaire rempli accompagné d'une copie de la facture d'achat. N'oubliez pas de lire attentivement nos conditions de garantie.

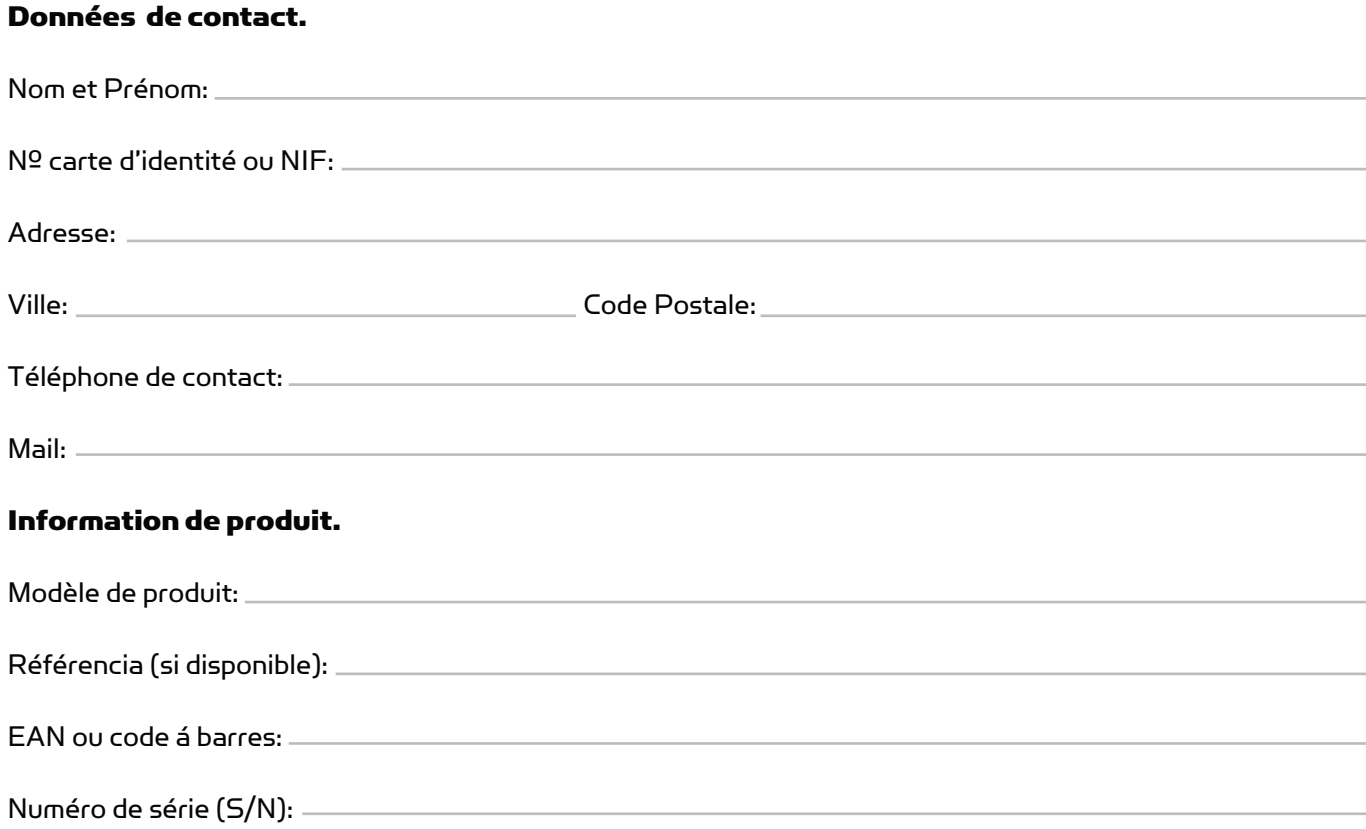

Précise en détail L'incidence. Le produit sera testé selon votre description. Si le produit á un bon fonctionnement, il sera renvoyée au client avec les frais de gestion, de réception et de expédition compris:

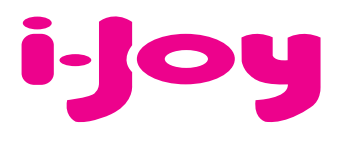

## CONDITIONS DE GARANTIES

1. Pour que la garantie soit valable, tout produit doit être livré à I-JOY correctement empaqueté, préférablement dans son emballage d'origine, avec tous les accessoires, manuels d'instructions et gestionnaires de périphériques que l'emballage contenait à l'origine.

Dans le cas contraire, I-JOY ne saurait être tenu responsable d'éventuels dégâts occasionnés durant le transport.

2. Pour activer la garantie il est nécessaire de présenter une copie de la preuve d'achat.

3. La réparation des produits sera réalisée conformément aux problèmes rapportés par le client ; Ainsi il est essentiel que le client indique de manière claire et précise en quoi consiste le problème afin de pouvoir le traiter de manière adéquate. Au cas où aucune défaillance ne venait à être rencontrée, des frais de diagnostic et transport pourrait être appliqués.

4. Le client doit effectuer une copie de sauvegarde des données car il possible que celles ci soient perdues et/ou effacées au cours de la réparation. Dans tous les cas I-JOY ne saurait être tenu responsable pour la perte de données présentes sur des disques durs ou autre accessoire non-original tel que cartes mémoires, CDs, DVDs, batteries/piles,  $are$ 

5. Dans le cas ou il serait impossible de réparer le matériel, le produit sera remplacé par un autre aux caractéristiques similaires ou supérieures, en considérant l'état dans lequel l'appareil aura été livré.

6. La garantie prend en compte uniquement les défauts de fabrication, et ne prend donc pas en charge les dégâts subis pour mauvaise utilisation, modification ou dommages physiques provoqués par accident de quelque nature que se soit ou occasionné par le client.

La garantie ne couvre pas les accessoires et pièces soumises à une usure naturelle.

La garantie n'est pas valide si le produit auquel elle se rapporte est soumis à une utilisation contre nature.

7. Dans le cas de défauts de points sur écrans TFT appelés « pixels morts ou lumineux », la norme ISO 13406/02 définit un nombre maximum de points pour déclarer l'écran comme défectueux. Par conséquent, cette norme sera suivie quant à considérer un appareil comme défectueux.

8. Les sources d'alimentation, chargeurs et batteries ont une garantie limitée à 6 mois et uniquement si ils ont été utilisés dans le respect des conditions établies à un usage correct et n'ont pas été soumis à une surtension et/ou surcharge.

9. Il est nécessaire que : le numéro de série de l'appareil y figure de manière lisible; que le sceau de garantie n'ait été manipulé et figure en parfait état ; que l'appareil dispose de toutes les étiquettes figurant sur quelconque de ses composants pour que la garantie soit valable.

10. La période de garantie débute à l'achat du produit. La réparation ou la substitution du produit ne saurait entrainer une extension de cette garantie.

11. Dans le cas où le produit ne soit plus sous garantie, un devis de réparation sera établi et devra être approuvé par le client. En cas de refus du devis, d'éventuels frais à la charge du client, liés au diagnostic, à la manipulation et au transport pourraient être appliqués.

12. Une fois la réparation du produit effectuée et le client informé de la fin des travaux, celui-ci dispose d'un délai de 10 jours ouvrables pour récupérer son appareil. Une fois cette période écoulée, des frais de stockage journaliers pourront être appliqués en fonction du volume occupé par le produit.

### **BEDIENUNGSANLEITUNG**

#### Vorwort

Wir danken Ihnen für den Kauf dieser Digitalkamera. Lesen Sie die Bedienungsanleitung vor dem Bedienen bitte vorsichtig durch und bewahren Sie die Anleitung für eine zukünftige Bezugnahme an einem sicheren Ort auf.

Der Inhalt dieser Bedienungsanleitung beruht auf aktuellen Informationen zur Zeit der Zusammenstellung. Das Bildschirmdisplay und die Ziffern in dieser Anleitung dienen zu einer detaillierten und sichtlichen Darstellung der Bedienung der Kamera. Wegen der technischen Weiterentwicklung und verschiedenen Produktionschargen können sich diese von der Digitalkamera, die Sie verwenden, unterscheiden.

### Hinweise zur Bedienung

Diese Kamera funktioniert mit der TF-Karte (Multimedia-Speicherkarte) Anleitung zur Verwendung der Speicherkarte

- Vor der erstmaligen Verwendung der Speicherkarte, falls unbekannte Daten von anderen Kameras oder von Bildern, die mit einer anderen Kamera aufgenommen wurden, darauf gespeichert sind, muss die Speicherkarte zuerst formatiert werden.
- Schalten Sie die Kamera aus, bevor Sie die Speicherkarte in diese einschieben oder herausnehmen.
- Nach mehrmaliger Verwendung wird die Funktionsleistung der Speicherkarte beeinträchtigt. Im Fall einer beeinträchtigten Funktionsleistung der Speicherkarte beschaffen Sie sich eine neue.
- Die Speicherkarte ist ein Präzisionselektronikgerät. Verbiegen Sie sie nicht, vermeiden Sie ein Hinunterfallen und stellen Sie niemals schwere Gegenstände auf die Speicherkarte.
- Halten Sie die Speicherkarte fern von Orten mit starken elektromagnetischen

Feldern, z.B. in unmittelbarer Nähe von Lautsprechern oder TV-Empfängern.

- Halten Sie die Speicherkarte fern von Orten mit extrem hohen oder niedrigen Temperaturen.
- Halten Sie die Speicherkarte sauber und schützen Sie sie vor Flüssigkeiten. Falls sie mit einer Flüssigkeit in Berührung gekommen ist, wischen Sie sie sauber und trocknen sie mit einem weichen Lappen.
- Bei Nichtgebrauch bewahren Sie die Speicherkarte in deren Schutzhülle auf.
- Beachten Sie bitte, dass die Speicherkarte bei längerem Gebrauch heiss anlaufen kann. Dies ist normal.
- Die Speicherkarte darf in keinem Fall verwendet werden, falls diese in anderen Digitalvideorekorder oder Digitalkameras benutzt wurde. Vor der Verwendung der Speicherkarte muss diese zuerst formatiert werden.
- Keine Speicherkarte verwenden, die für andere Digitalvideorekorder oder Digitalkameras formatiert wurde.
- Die aufgezeichneten Daten können unter einigen der folgenden Umstände zerstört werden:
	- Unsachgemäße Verwendung der Speicherkarte;
	- Ausschalten oder Entfernen der Speicherkarte während dem Aufzeichnen, Löschen (formatieren) oder Lesen;
- Es wird empfohlen, Reservekopien der wichtigen Daten oder anderer Medien, z.B. Softdiskette, Festplatte oder CD, anzufertigen.
- Für die beste Bildqualität verwenden Sie eine Hochgeschwindigkeits-TF-Karte mindestens der Klasse 4.

Die Kamera warten

- Schützen Sie das Objektiv und das Display mit der Schutzhülle, um Kratzer zu vermeiden.
- Pusten Sie Staub und Sand von der Oberfläche des Objektivs, bevor Sie dieses sauberwischen. Danach das Objektiv vorsichtig mit einem Lappen oder einem Seidenpapier, das zum Sauberwischen von optischen Geräten gedacht ist, sauber wischen. Verwenden Sie ein Reinigungsmittel für Objektive, falls notwendig. Die Kamera darf in keinem Fall mit organischen Reinigungsmitteln saubergewischt werden.
- Die Oberfläche des Objektivs darf in keinem Fall mit dem Finger berührt werden.

### Systemvoraussetzungen

Bei der Bedienung und Verwendung dieser Digitalkamera beachten Sie die minimalen Systemvoraussetzungen für die Kamera. Es wird nachdrücklich empfohlen, zum Bedienen der Kamera für einen besseren Effekt einen Computer mit einer besseren Leistung zu benutzen. Die minimalen Systemvoraussetzungen sind unten gegeben:

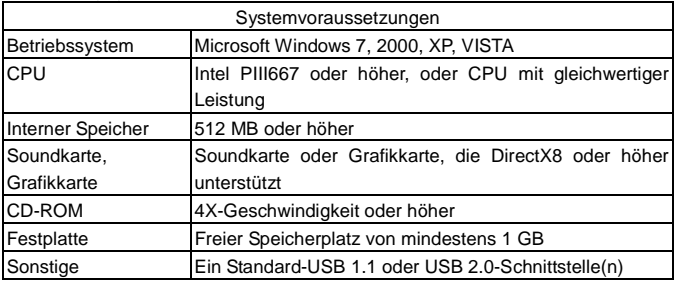

### Merkmale und Funktionen

Diese Kamera verfügt über unterschiedliche Merkmale und Funktionen:

- Digitalvideorekorder:
- Digitalkamera (1,3 Megapixel);
- Schwarzweiss-Digitaldisplay;
- Massenspeicher (tragbare Diskette)

## **Erscheinung**

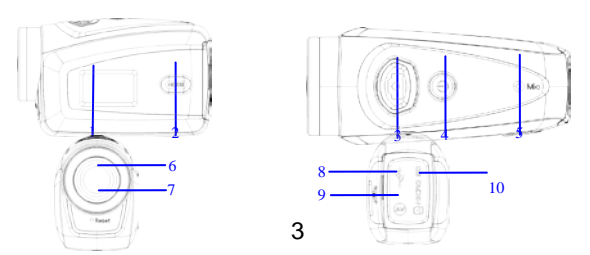

(1) Schwarzweiss-Digitalbildschirm(2) MODE-Taste (Modus)(3) Verschluss(4) Ein/Aus(5)Mikrofon(6)Objektiv(7)Reset(8)USB-Port(9)TV-Port(10)TF-Kartenslot

### Tastenfunktionen und Anzeiger

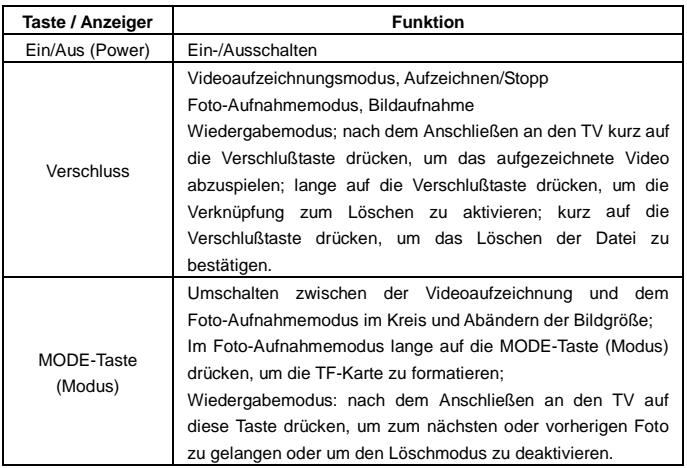

### Inbetriebnahme

#### **Batterie**

Diese Kamera wird mit der mitgelieferten, eingebauten und wiederaufladbaren 3,7V-Lithium-Batterie betrieben.

Niemals versuchen, die Batterie auseinanderzunehmen.

#### **Einschieben der Speicherkarte**

Die Anleitung neben dem Kartenslot befolgen, d.h. schieben Sie die TF-Speicherkarte in den Kartenslot. Die Metallstifte müssen dabei nach innen gerichtet sein.

Zum Herausnehmen der Speicherkarte drücken Sie die TF-Karte nach unten und nehmen sie heraus.

Zu beachten: Die Stromzufuhr zur Kamera vor dem Auswechseln der Speicherkarte unterbrechen.

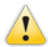

- Schieben Sie die Karte in der korrekten Richtung ein. Schieben Sie die Karte vorsichtig ein, um ein Löschen der Karte oder Beschädigen der Kamerateile zu vermeiden. Falls sich die Karte nicht einschieben läßt, stellen Sie sicher, dass die Karte in der korrekten Richtung eingeschoben wird.
- Die Karte muss vor der erstmaligen Verwendung mit einer Karte, die in anderen Kameras verwendet wurde, formatiert werden.

#### **Einschalten**

Zum Einschalten der Kamera 2 Sekunden auf die Netztaste (Power) drücken und danach loslassen.

#### **Umschalten zwischen den Modi**

Nach dem Einschalten wird der Standardmodus der Kamera für die Videoaufzeichnung mit einer Standardgröße Lo aktiviert. Im Videoaufzeichnungsmodus in der Lo-Größe drücken Sie auf die MODE-Taste (Modus), um die Größe auf Hi umzuschalten. Im Videoaufzeichnungsmodus in der Hi-Größe drücken Sie auf die MODE-Taste (Modus), um den Foto-Aufnahmemodus in der Lo-Größe zu aktivieren. Im Foto-Aufnahmemodus in der Lo-Größe drücken Sie auf die MODE-Taste (Modus), um zum Videoaufzeichnungsmodus in der Lo-Größe zurückzukehren.

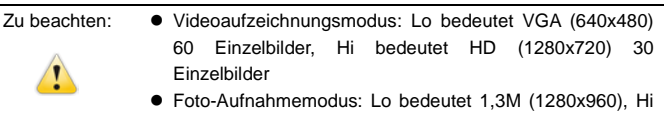

bedeutet 3,1M (2048x1536)

#### **Videoaufzeichnung**

Im Videoaufzeichnungsmodus auf die Verschlußtaste drücken, um mit der

Videoaufzeichnung zu beginnen. Zum Abbrechen der Videoaufzeichnung erneut auf die Verschlußtaste drücken.

#### **Aufnahme**

Im Foto-Aufnahmemodus für die Aufnahme der Bilder auf die Verschlußtaste drücken.

#### **TV-Ausgang**

Zum Ausgeben des Bildes und Audios von der Kamera zum TV schließen Sie das Ende des TV-Kabels an den TV-Port der Kamera an. Der gelbe Port dient zur Videoeingabe und der rote/weiße Port zur Audioausgabe.

#### **Wiedergabe**

Nach dem Anschließen an den TV wird der Wiedergabemodus der Kamera aktiviert. Im Wiedergabemodus drücken Sie auf die MODE-Taste (Modus), um ein Foto oder aufgezeichnetes Video anzuwählen.

Nach dem Auswählen der Datei mit dem aufgezeichneten Video drücken Sie auf die Verschlußtaste, um die Datei abzuspielen. Zum Abbrechen des Abspielens drücken Sie beim Abspielen des aufgezeichneten Videos auf die Verschlußtaste.

Im Wiedergabemodus drücken Sie lange auf die Verschlußtaste, um die Aufforderung zum Löschen der Verknüpfung zu aktivieren. Zum Bestätigen des Löschens auf die Verschlußtaste und zum Abbrechen des Löschvorgangs auf die MODE-Taste (Modus) drücken.

#### **Ausschalten**

Im eingeschalteten Modus lange auf die Netztaste (Power) drücken, um die Kamera auszuschalten.

#### An den Computer anschließen

Die Kamera zuerst einschalten und danach die Kamera mit dem angeschlossenen USB-Kabel an den USB-Port des Computers anschließen. Nach dem Anschließen an den Computer wird der Modus der tragbaren Diskette der Kamera automatisch aktiviert.

### Bedienung

Videoaufzeichnung, Foto-Aufnahmemodus Nach dem Einschalten wird der Videoaufzeichnungsmodus der Kamera automatisch aktiviert. Über die Mode-Taste können Sie den Aufnahme-Modus ändern, in folgender Reihenfolge: LO Videoaufzeichnungsmodus (voreingestellt nach dem Einschalten) HI Videoaufzeichnungsmodus LO Foto-Aufnahmemodus

HI Foto-Aufnahmemodus

Um Aufnahmen in den entsprechenden Modus zu machen oder zu beenden, drücken Sie die Auslöser-Taste.

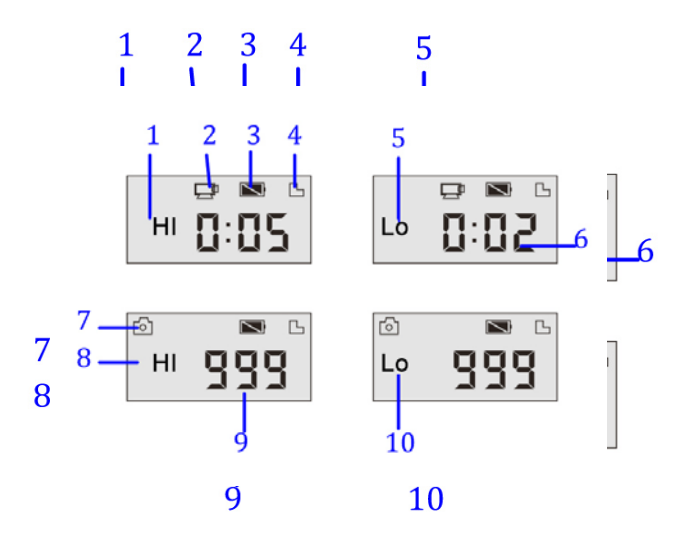

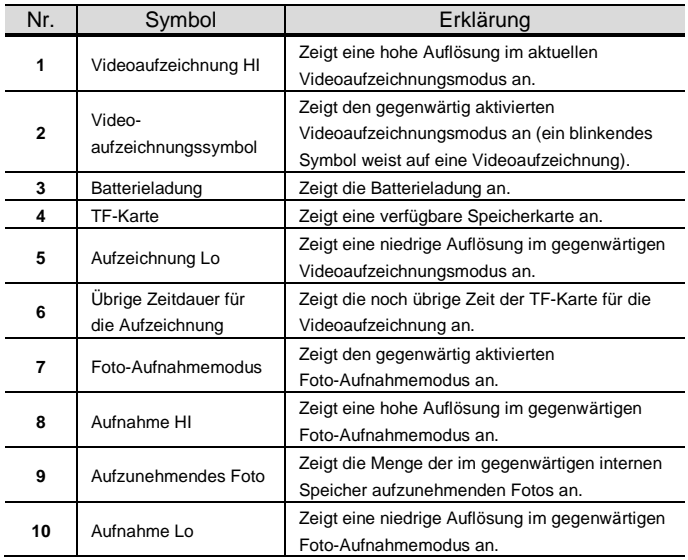

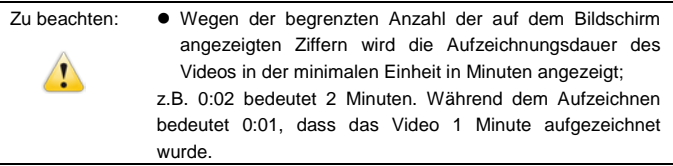

#### Wiedergabemodus

Nach dem Einschalten und Anschließen an einen TV wird der Wiedergabemodus der Kamera aktiviert. Im Wiedergabemodus drücken Sie auf die MODE-Taste (Modus), um ein Foto und aufgezeichnetes Video anzuwählen. Nach dem Anwählen der Videodatei auf die Verschlußtaste drücken, um diese Datei abzuspielen. Zum Abbrechen des Abspielens auf die Verschlußtaste drücken.

Im Wiedergabemodus lange auf die Verschlußtaste drücken, um den Modus zum Löschen der Datei zu aktivieren. In diesem Modus zum Bestätigen des Löschens auf die Verschlußtaste und zum Abbrechen des Löschvorgangs auf die MODE-Taste (Modus) drücken.

◆Im Wiedergabemodus erscheint die Informationen wie unten gezeigt auf dem Bildschirm:

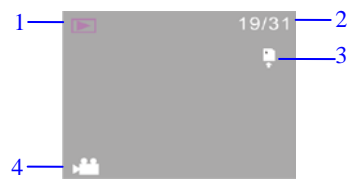

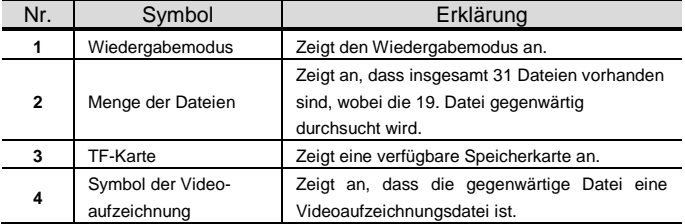

#### Datei löschen

Nach dem Anschließen an den TV wird der Wiedergabemodus der Kamera aktiviert. Im Wiedergabemodus drücken Sie lange auf die Verschlußtaste, um den Modus zum Löschen der Datei zu aktivieren. Zum Bestätigen des Löschens auf die Verschlußtaste und zum Abbrechen des Löschvorgangs auf die MODE-Taste (Modus) drücken.

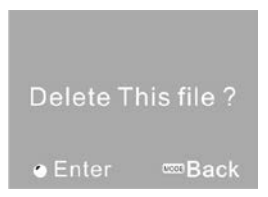

Anschließen an den Computer, um das Foto/Video herunterzuladen Nach dem Anschließen an den Computer wird der Modus des tragbaren Laufwerks der Kamera aktiviert. Im "Arbeitsplatz"-Fenster erscheint zusätzlich ein tragbares Laufwerk. Die Fotos oder das Video wird unter dem "DCIM\100MEDIA"-Katalog auf dem tragbaren Laufwerk gespeichert. Zum Kopieren der Dateien auf die Festplatte in Ihrem Computer gehen Sie zu diesem Katalog.

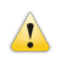

Zu beachten: Beim Herunterladen der Datei darf das USB nicht abgetrennt werden. Um einen Verlust von Datei zu vermeiden darf der USB-Anschluss nicht angeschlossen oder abgetrennt werden.

### Spezifikationen

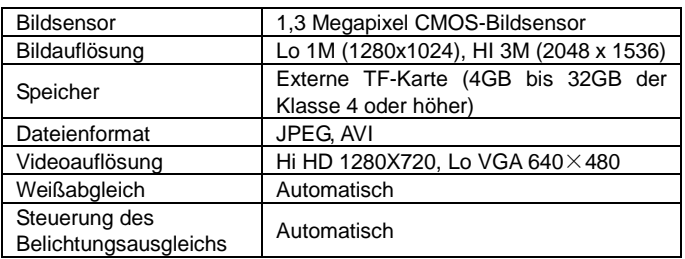

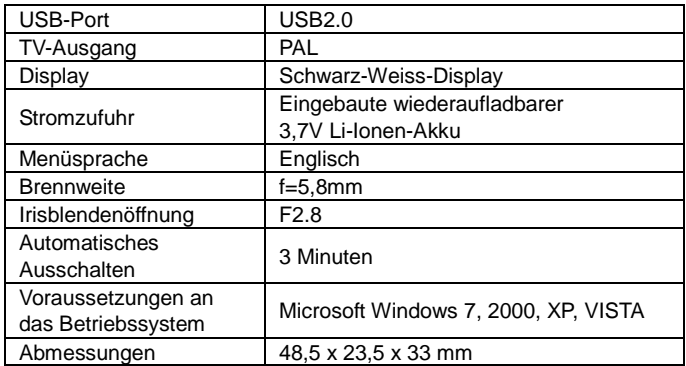

Zu beachten: Die Designspezifikationen des Produkts beruhen auf den aktuellsten Informationen beim Zusammenstellen der Bedienungsanleitung. Änderungen der Spezifikationen sind ohne Vorbenachrichtigung vorbehalten.

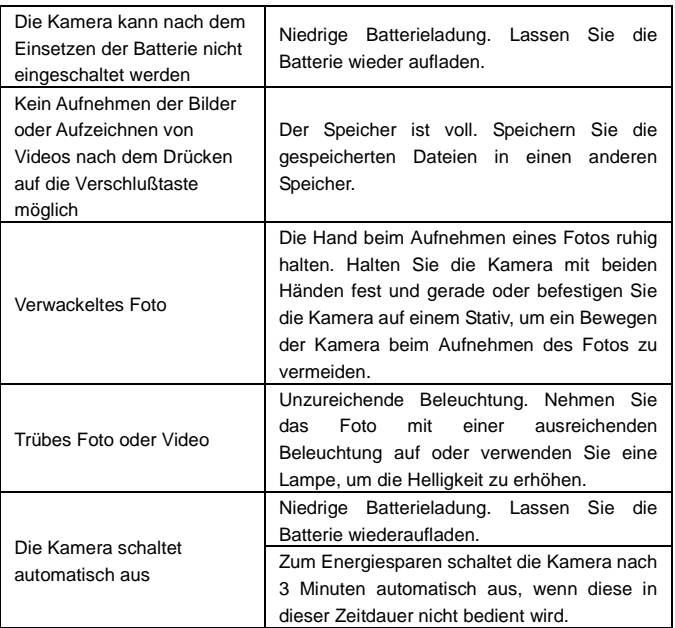

# Garantiebestimmungen

- 1. Zur Bearbeitung der Gewährleistungsansprüche muss das jeweilige Produkt, vorzugsweise in seiner Originalverpackung, mit allem ursprünglichen Zubehör, Bedienungsanleitungen, Kabeln und Treibern an i-Joy EUROPE übergeben werden. Andernfalls übernimmt i-Joy EUROPE keine Verantwortung für eventuelle Transportschäden.
- 2. Zur Bearbeitung der Gewährleistungsansprüche muss eine Kopie des Kaufbelegs vorgelegt werden.
- 3. Die Reparatur des Produkts wird gemäß des vom Kunden gemeldeten Problems vorgenommen. Bitte beschreiben Sie dieses so genau wie möglich, damit die geeigneten Maßnahmen zur Behebung desselben getroffen werden können. Falls keine Störung oder Beschädigung festgestellt wird, können Diagnose- und Transportkosten in Rechnung gestellt werden.
- 4. Der Kunde sollte vor der Reparatur eine Sicherheitskopie aller Daten vornehmen, da diese während der Reparatur gelöscht werden könnten. i-Joy EUROPE übernimmt in keinem Fall die Haftung für den Verlust von Informationen auf Festplatten oder sonstigem nicht originalem Zubehör wie Akkus, Speicherkarten, CDs, DVDs etc..
- 5. Falls eine Reparatur nicht möglich ist, wird das Produkt durch ein anderes mit ähnlichen oder besseren Eigenschaften ersetzt. Dabei wird der Zustand desselben beim Erhalt berücksichtig.
- 6. Die Gewährleistung bezieht sich ausschließlich auf Mängel, die auf Herstellungsfehler zurückzuführen sind. Unsachgemäßer Gebrauch und Veränderungen oder Beschädigungen, die durch Unfälle oder vom Kunden verursacht wurden, sind von der Gewährleistung ausgeschlossen. EBENFALLS VON DER GEWÄHRLEISTUNG AUSGESCHLOSSEN: Zubehör und Teile, die einem normalen Verschleiß ausgesetzt sind. Die Gewährleistung verfällt bei unsachgemäßer Nutzung und Bedienung.
- 7. Weist ein TFT-Flachbildschirm Pixelfehler auf, so genannte durchgebrannte oder fehlerhafte Pixel, wird gemäß der Richtlinie ISO 13406/2 entschieden, ab wann der Bildschirm als defekt gilt.
- 8. Netzteile, Ladegeräte und Akkus haben eine begrenzte Gewährleistungsdauer von 6 Monaten, solange sie gemäß den Bestimmungen verwendet werden und keiner unsachgemäßen Nutzung und Überspannung und/oder Überladung ausgesetzt sind.
- 9. Zur Bearbeitung der GEWÄHRLEISTUNGSANSPRÜCHE müssen die Seriennummer des Geräts lesbar, das Garantiesiegel vollkommen intakt und die Etiketten aller Bestandteile des Geräts vorhanden sein.
- 10. Die Gewährleistungszeit beginnt mit dem Verkaufsdatum des Produkts. Reparatur oder Ersatz des Produkts verlängern die Gewährleistungszeit nicht.
- 11. Sollte für das Produkt kein GEWÄHRLEISTUNGSANSPRUCH bestehen, muss der Kunde einem Kostenvoranschlag für die Reparatur zustimmen. Akzeptiert der Kunde den Kostenvoranschlag nicht, werden ihm eventuelle Kosten für Diagnose, Bearbeitung und Transport in Rechnung gestellt.
- 12. Nach Beendigung der Reparatur und Benachrichtigung des Kunden hat dieser 10 Werktage Zeit, um das Gerät abzuholen. Nach Ablauf dieses Zeitraums kann eine Tagesgebühr für die Lagerung, abhängig von der Produktgröße, berechnet werden.

C/ Mario Roso de Luna, 31 | P.I. Fin de Semana | 28022 - Madrid (Spain) | Telf.: +34 91 551 17 87 rma@ijoy-international.com

### **MANUALE**

### Premessa

Noi vi siamo grati per l'acquisto di questa fotocamera digitale. Prima dell'uso leggete attentamente questo manuale del prodotto e custodite debitamente questo manuale per la consultazione in futuro.

Il contenuto del manuale del prodotto è basato sulle informazioni aggiornate al momento della compilazione. Il display dello schermo e le figure usate nel manuale sono per la guida dettagliata e visiva all'operazione della fotocamera. A causa di sviluppi tecnologici e diversi lotti di produzione, potrebbe essere che questi siano diversi dalla fotocamera digitale che avete in mano.

### Notifica per l'operazione

Questa fotocamera usa la scheda TF (Scheda di memoria multimediale) Istruzioni per l'uso della scheda di memoria

- Per l'uso la prima volta di una nuova scheda di memoria, o quando vi sono dei dati sconosciuti per la fotocamera o foto riprese con altre fotocamere nella scheda di memoria,assicuratevi per prima cosa di formattare la scheda di memoria;
- Prima di inserire o di estrarre la scheda di memoria, spegnere la fotocamera;
- Dopo l'uso ripetuto per molte volte, la resa della scheda di memoria sarà inferiore. In caso di bassa prestazione della scheda di memoria, provvedete ad acquistarne una nuova;
- La scheda di memoria è un dispositivo elettronico di precisione. Non piegare la scheda ed evitare di farla cadere o di mettervi sopra delle cose pesanti;
- Tenere la scheda di memoria lontano da ambienti con campi elettromagnetici forti o campi magnetici come luoghi vicini ad altoparlanti o a ricevitori TV;
- Tenere la scheda di memoria lontano da ambienti con temperatura eccessivamente alta o bassa;
- Tenere pulita la scheda di memoria ed evitare che venga a contatto di liquidi. In caso di contatto con dei liquidi, pulirla ed asciugarla con un pezzo di panno morbido;
- In caso di inattività, tenere la scheda di memoria in una graffetta di protezione;
- Notare che con l'uso prolungato la scheda di memoria diventa molto calda, e questo è normale;
- Non usare una scheda di memoria che è stata usata su altri videoregistratori digitali o fotocamere digitali. In caso di uso di una tale scheda di memoria, prima procedere a formattarla;
- È' proibito l'uso della scheda di memoria formattata con altri videoregistratori digitali o fotocamere digitali:
- Se capita alla scheda di memoria una delle cose seguenti, i dati registrati potrebbero venirne danneggiati:
	- Uso scorretto della scheda di memoria:
	- Spegnere o estrarre la scheda di memoria durante la registrazione. l'eliminazione (formattatura) o la lettura;
- Si consiglia di fare il backup dei dati importanti su altri media come disco morbido, disco fisso o CD;
- Per garantire la qualità dell'immagine, è necessaria per la scheda TF una scheda come minimo di alta velocità di classe 4.

Manutenzione della fotocamera

- Usare un coperchio di protezione adatto per evitare che la lente o il display vengano graffiati:
- Prima della pulizia soffiare via la polvere e la sabbia dalla superficie della lente, e poi pulire delicatamente la lente con un panno o una carta adatti per la pulizia dei dispositivi ottici. Se necessario, usare il detergente per le lenti. È assolutamente proibito di pulire la fotocamera con una soluzione organica;
- È assolutamente proibito di toccare la superficie della lente con le dita.

### Requisiti del Sistema

Quando operate e usate questa fotocamera digitale, fate attenzione ai requisiti minimi del sistema per la fotocamera. Vi consigliamo caldamente di usare un computer migliore per controllare la fotocamera per un effetto migliore. I requisiti minimi per il sistema sono i seguenti:

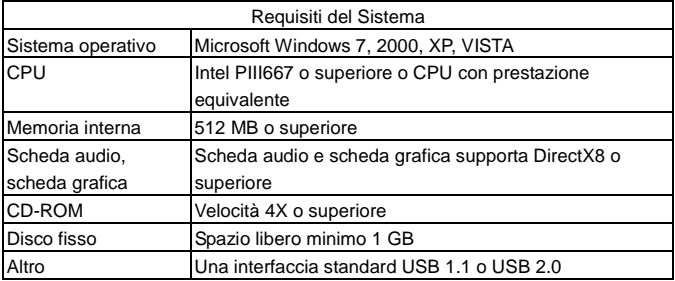

### Caratteristiche delle funzioni

Questa fotocamera è dotata di varie caratteristiche e funzioni:

- Videoregistratore digitale;
- Fotocamera digitale (1.3 Mega pixel);
- $\bullet$  Display digitale bianco e nero;
- Memorizzazione di massa (disco portabile)

### Aspetto

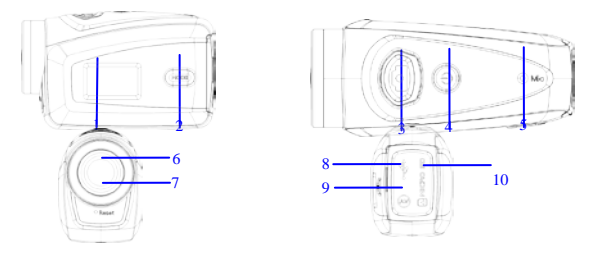

(1) Schermo digitale bianco e nero(2) Tasto MODALITÀ(3) Otturatore (4) Corrente (5) Microfono (6) Lente (7) Azzera (8) Porta USB (9) Porta TV (10) Slot scheda TF

### Funzioni dei tasti e indicatori

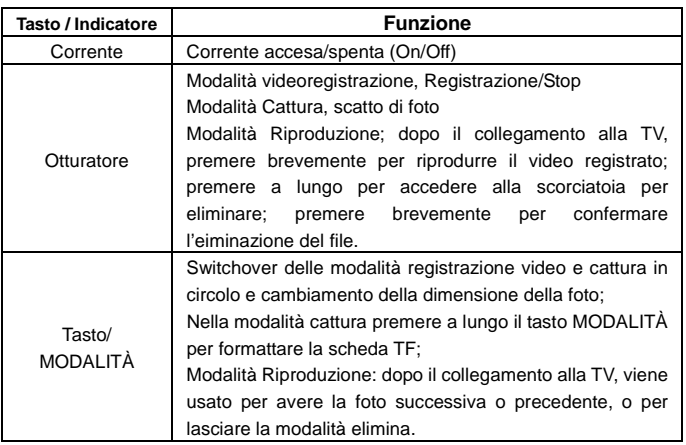

### Come iniziare l'operazione

### **Batteria**

Questa fotocamera usa la batteria ricaricabile al litio da 3.7V originale incorporata. È proibito smontare la batteria.

#### **Istallazione della scheda di memoria**

Seguendo le istruzioni sullo slot della scheda, inserire la scheda di memoria TF nello slot della scheda con le punte di metallo rivolte verso l'interno.

Per estrarre la scheda di memoria premere la scheda TF in giù e tirarla fuori.

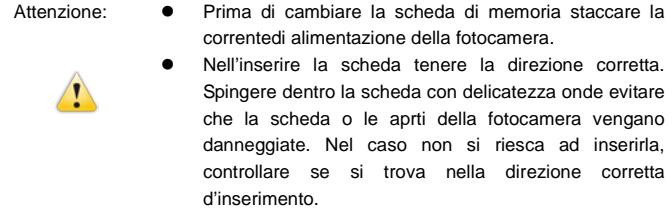

 Prima del primo uso, formattare la scheda di memoria se si usa una scheda che era stata usata su altre fotocamere.

#### **Accensione**

Per accendere la fotocamera premere e tenere premuto per 2 secondi il tasto della corrente e poi lasciarlo andare.

#### **Switchover della modalità**

Dopo l'accensione, la fotocamera entra nella modalità predefinita di registrazione video nella dimensione predefinita Bassa. Nella modalità registrazione video a dimensione Bassa, cliccare il tasto MODALITÀ' per cambiare la dimensione in ALTA; nella modalità registrazione video a dimensione ALTA, cliccare il tasto MODALITÀ' per accedere alla modalità cattura a dimensione Bassa, e in cattura a dimensione Bassa, cliccare il tasto MODALITA' per ritornare alla registrazione video a dimensione Bassa.

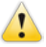

- Attenzione: Modalità registrazione video: Bassa indica VGA (640x480) 60 fotogrammi, Alta indica HD (1280x720) 30 fotogrammi.
	- Modalità cattura: Bassa indica 1.3M (1280x960), Alta indica 3.1M (2048x1536)

#### **Registrazione video**

Nella modalità Registrazione video cliccare il tasto Otturatore per avviare la registrazione del video e cliccare di nuovo per fermare la registrazione.

#### **Cattura**

Nella modalità cattura, premere il tasto Otturatore per scattare delle foto.

#### **Output TV**

Quando è richiesto l'output di foto e audio dalla fotocamera alla TV, inserire il capo comune del cavo TV nella porta TV della fotocamera. La porta gialla è per l'input del video e la porta rossa/bianca è per l'audio.

#### **Riproduzione**

Dopo aver fatto il collegamento alla TV, la fotocamera entra nella modalità riproduzione. Nella modalità riproduzione premere il tasto MODALITA' per selezionare le foto o i video registrati.

Dopo aver selezionato i file di video registrati, premere il tasto Otturatore per riprodurre i file. Durante la riproduzione dei video registrati, premere il tasto Otturatore per fermare la riproduzione.

Nella modalità riproduzione, premere a lungo il tasto Otturatore per accedere alla scorciatoia di eliminazione, premere il tasto Otturatore per confermare l'eliminazione e premere il tasto MODALITA' per uscire dall'eliminazione.

#### **Spegnimento**

Nella modalità acceso, premere a lungo il tasto Corrente per spegnere la fotocamera.

Collegamento al computer

Prima accendere la fotocamera, e poi collegare la fotocamera con il cavo USB attaccato alla porta USB del computer. Dopo averla collegata al computer, la fotocamera entra automaticamente nella modalità disco portatile.

### Operazione Avanzata

#### Modalità Registrazione video, cattura

Dopo l'accensione la fotocamera entra automaticamente nella modalità di registrazione video. Nella modalità di registrazione video a una dimensione Bassa, cliccare il tassto MODALITA' per cambiare la dimensione in Alta; nella modalità registrazione video a dimensione ALTA, cliccare il tasto MODALITA' per accedere alla modalità cattura a dimensione ALTA, cliccare il tasto MODALITA' per entrare nella modalità cattura a dimensione Bassa, e nalle modalità cattura a dimensione Bassa cliccare il tasto MODALITA' per tornare alla modalità registrazione video a dimensione Bassa.

Nella modalità registrazione video, premere il tasto Otturatore per avviare la registrzione e premere di nuovo per fermare la registrazione, premere il tasto MODALITA' per cambiare nella dimensione Bassa. Nella modalità cattura, premere il tasto Otturatore per avviare la ripresa, e premere il tasto MODALITA' per cambiare nella dimensione Bassa.

◆Nella modalità registrazione video, le informazioni vengono mostrate sullo schermo come segue:

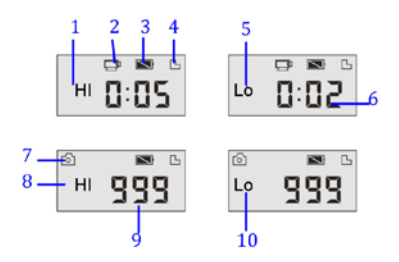

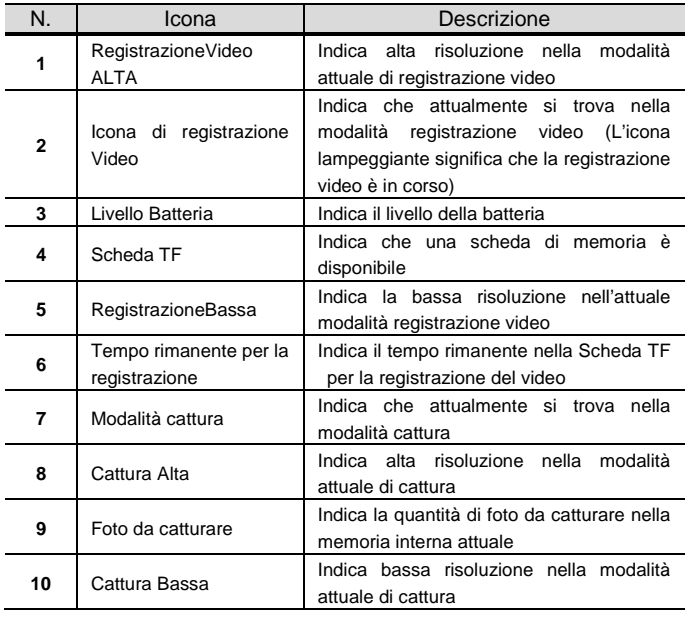

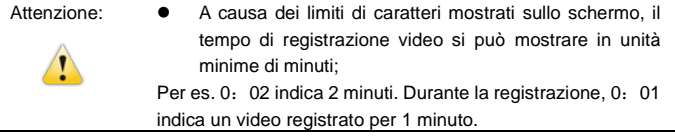

#### Modalità riproduzione

Dopo l'accensione e il collegamento alla TV, la fotocamera entra nella modalità riproduzione. Nella modalità riproduzione, premere il tasto MODALITA' per selezionare le foto e i video registrati. Dopo aver selezionato un file di video, premere il tasto Otturatore per riprodurlo. Durante la riproduzione premere il tasto
Otturatore per fermare la riproduzione.

Nella modalità riproduzione, premere a lungo il tasto Otturatore per accedere alla modalità eliminazione file. Nella modalità eliminazione file premere il tasto Otturatore per confermare l'eliminazione e premere il tasto MODALITA' per uscire dall'eliminazione.

◆Nella modalità riproduzione, le informazioni vengono mostrate sullo schermo come segue:

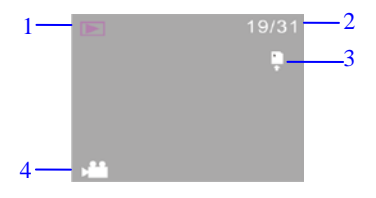

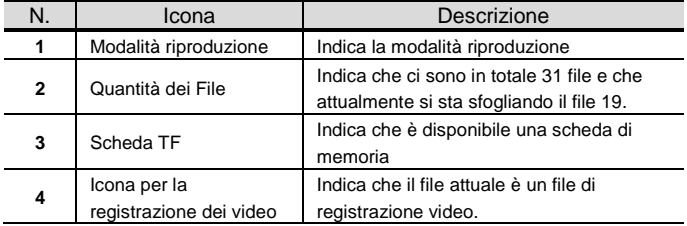

## Eliminazione dei File

Dopo aver fatto il collegamento alla TV, la fotocamera entra nella modalità riproduzione. Nella modalità riproduzione, premere a lungo il tasto Otturatore per entrare nella modalità eliminazione file, premere il tasto Otturatore per confermare l'eliminazione e premere il tasto MODALITA' per lasciare l'eliminazione.

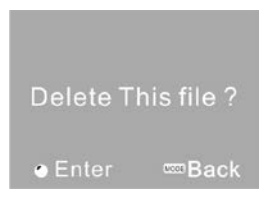

Collegamento al computer per scaricare foto/video

Dopo aver fatto il collegamento al computer, la fotocamera entra nella modalità disco portatile. Nella finestra di "Il Mio computer", ci sarà aggiunto un disco portatile. Le foto o video vengono memorizzati nel catalogo di "DCIM\100MEDIA" nel disco portatile. Potete accedere a questo catalogo per copiare i file nel disco fisso del computer.

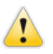

Attenzione: Durante lo scaricamento dei file non staccare l'USB. Inserimento o stacco del collegamento USB è proibito onde evitare la perdita dei dati.

## Specificazioni

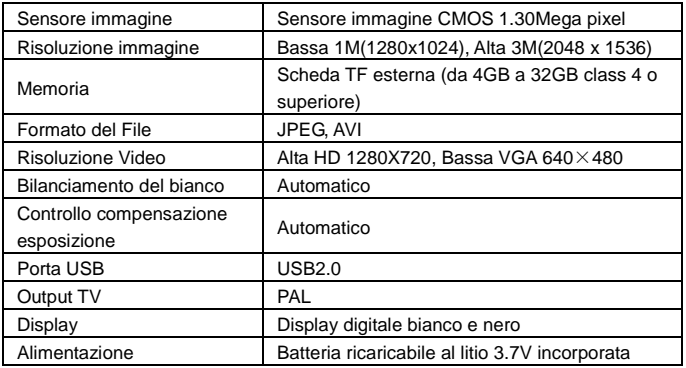

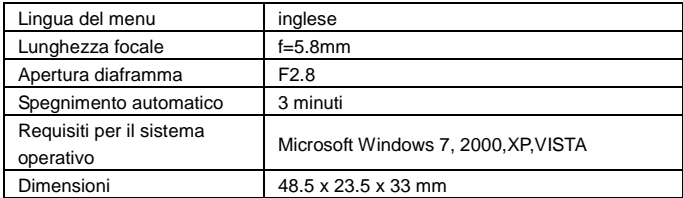

Attenzione: Le specificazioni del design del prodotto si basano sulle informazioni aggiornate a quando il manuale del prodotto è stato compilato. Le specificazioni sono soggette a modifiche senza preavviso.

## FAQ

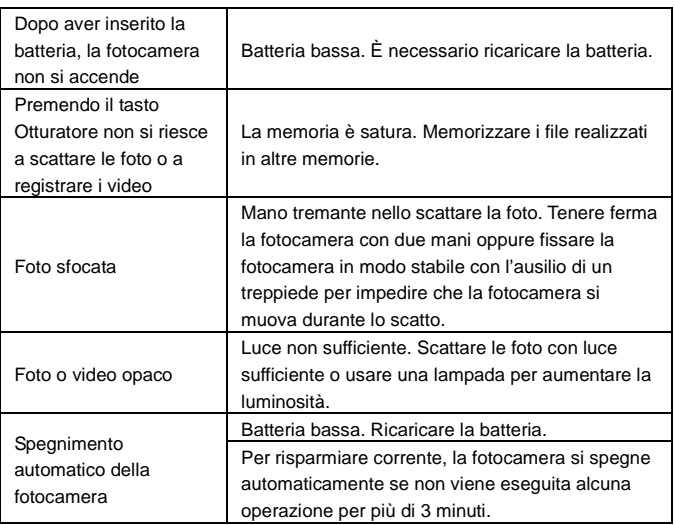

## **Condizioni di garanzia**

- 1. Per usufruire della garanzia, tutti i prodotti devono essere spediti a IJOY perfettamente imballati e preferibilmente nella loro confezione originale, con tutti gli accessori, il manuale d'uso, e i driver contenuti originariamente nella confezione . In caso contrario, IJOY non si riterrà responsabile per eventuali danni durante il trasporto.
- 2. Per usufruire della garanzia, sarà necessario avere una copia della prova di acquisto, preferibilmente assieme ad una copia della fattura originale.
- 3. Si provvederà alla riparazione dei prodotti in base al problema comunicato dal cliente; sarà quindi fondamentale che il cliente indichi in maniera chiara e più specifica possibile qual'è problema, così da poterlo risolvere in modo corretto. Nel caso in cui non sia rilevato alcun problema nel prodotto, potranno essere addebitati i costi di verifica e trasporto.
- 4. Il cliente dovrà conservare una copia di sicurezza dei dati, dal momento che durante il processo di riparazione è possibile che questi vengano persi o cancellati. In ogni caso, IJOY non sarà resposabile per la perdita dei dati contenuti del disco rigido, come di ogni altro accessorio non originale, quali batterie, schede di memoria, CD, DVD e quant'altro.
- 5. Nel caso in cui non sia possibile riparare il prodotto, questo potrà essere sostituito con un altrosimile o di caratteristiche superiori, tenendo conto dello stato in cui sarà ricevuto il prodotto in quanto a segni di utilizzo e graffi. In ogni caso, sarà verificato il corretto funzionamento del prodotto da restituire al cliente.
- 6. La garanzia coprirà solo gli errori causati da difetti di fabbricazione, e non coprirà quindi danni causati dall'uso improprio, alterazioni o danni causati da incidenti di qualsiasi natura o dal cliente stesso. La garanzia non copre: gli accessori e i pezzi esposti alla normale usura del tempo. La garanzia non avrà validità se il prodotto è usato per scopi diversi da quelli per cui è stato realizzato.
- 7. Nel caso di un TFT, esiste il cosiddetto pixel morti e punti luminosi (dovuto alla complessità del processo di fabbricazione); in questi casi, esiste un limite massimo consentito dalla legge (ISO13406/02) entro il quale il prodotto non viene considerato difettoso.
- 8. Gli alimentatori o caricatori e le batterie avranno una garanzia limitata di 6 mesi, se utilizzati secondo le condizioni operative stabilite per un uso corretto e se non soggetti a variazioni di tensione.
- 9. Affinchè la garanzia sia valida è necessario che il dispositivo disponga di un numero seriale leggibile, che il sigillo di garanzia sia in perfetto stato e non sia stato manipolato, e che tutti i componenti del dispositivo abbiano i sigilli originali.
- 10. Il periodo di garanzia ha validità a partire dal momento del primo acquisto del prodotto. La riparazione o la sostituzione del prodotto non comportano l'estensione del periodo di garanzia.
- 11. Nel caso in cui il prodotto non sia coperto da garanzia, verrà stabilito un compenso che dovrà essere approvato dal cliente. Nel caso in cui il compenso non verrà approvato dal cliente, questi dovrà pagare le spese di trasporto, manipolazione e verifica del prodotto.
- 12. Una volta informato il cliente dell'avvenuta riparazione del prodotto, questi avrà a disposizione 10 giorni lavorativi per ritirare il prodotto. Dopo questo periodo, potrà essere addebitato il costo giornaliero del deposito in base alle dimensioni del prodotto stesso.

**i-Joy**

C/ Mario Roso de Luna, 31 · P.I. Fin de Semana · 28022-Madrid (Spain Tel. +34 902 55 55 60

E-mail: [rma@i-joy.es](mailto:rma@i-joy.es) (Under warranty) | [postventa@i-joy.es](mailto:postventa@i-joy.es) (Technical doubts